# e-Boekhouden.nl  $\bigoplus$

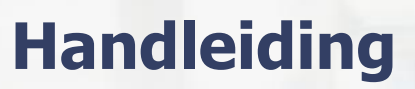

Soap Versie 5.0

# **Inhoud**

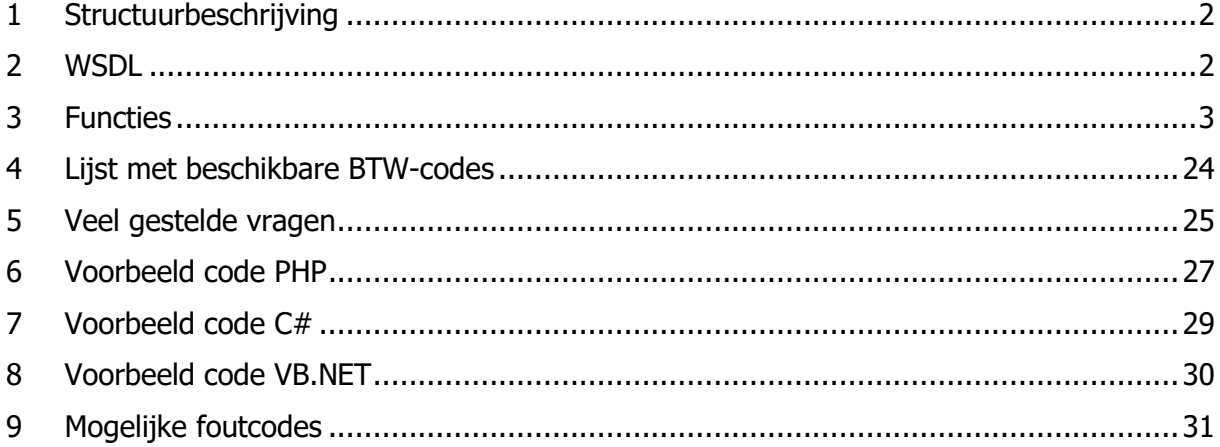

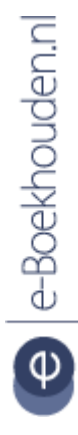

#### **Vragen of opmerkingen?**

info@e-Boekhouden.nl 088 - 6500 200

#### e-Boekhouden.nl gratis uitproberen

# <span id="page-1-0"></span>1 Structuurbeschrijving

URL: <https://soap.e-boekhouden.nl/soap.asmx>

WSDL: <https://soap.e-boekhouden.nl/soap.asmx?wsdl>

Per sessie voert u eerst de functie 'OpenSession' uit. Deze functie verwacht drie parameters:

- Username
- SecurityCode1
- SecurityCode2

De gegevens die u hier invult kunt u vinden in uw account op [www.e-Boekhouden.nl](http://www.e-boekhouden.nl/) onder 'Beheer' > 'Instellingen' > 'API/SOAP'.

Als resultaat van deze functie krijgt u een sessie-id terug. Dit ID (en SecurityCode2) moet u vervolgens bij iedere volgende call meegeven aan de functie.

Nadat de sessie geopend is kunt u call's uitvoeren op ons systeem (zie verderop in deze beschrijving).

Zodra u klaar bent sluit u de huidige sessie af met de functie: 'CloseSession'. U geeft daarbij de sessie-id mee van die sessie.

# <span id="page-1-1"></span>2 WSDL

De WSDL verschilt in sommige gevallen van de handleiding hieronder. Bij twijfel geldt de handleiding. Dit kan echter een probleem zijn bij automatisch gegenereerde code op basis van deze WSDL. Indien de minOccurrs op 0 staat betekent dat niet dat het element niet verplicht is. Deze zijn gebaseerd op de nullable van het complete datatype. De noodzakelijkheid van elementen staat beschreven in deze handleiding.

Er is een aantal zaken qua datatypes van belang.

- s:long, integers, indien verplicht gesteld in de WSDL maar niet in de handleiding, dan kan een 0 worden meegestuurd. Deze waardes worden genegeerd. Bijvoorbeeld de ID bij AddRelatie of de ID bij AddGrootboekrekening.
- s:dateTime, enkel de datum (JJJJ-MM-DD), indien verplicht gesteld in de WSDL, maar niet in de handleiding, dan kan de datum van vandaag meegestuurd worden. Deze waardes worden dan genegeerd. Bijvoorbeeld de AddDatum bij AddRelatie.
- s:boolean, indien niet meegestuurd wordt deze als false geïnterpreteerd.

**Vragen of opmerkingen?** [info@e-Boekhouden.nl](mailto:info@e-Boekhouden.nl) 088 - 6500 200

#### **e-Boekhouden.nl gratis uitproberen**

# <span id="page-2-0"></span>3 Functies

Hieronder worden alle beschikbare functies beschreven met de velden die beschikbaar zijn, per functie staat ook een voorbeeld XML-structuur. Dit is het gedeelte binnen de SOAP-body. Zie voor een compleet voorbeeld het uitgebreide XML-voorbeeld onder deze functiebeschrijving. De […] tekens dienen vervangen te worden door verschillende velden zoals beschreven. De kolom V\* geeft aan of het veld verplicht is of niet. De kolom M\* geeft de maximale lengte van de velden weer.

# 3.1 AddFactuur

Hiermee voert u een nieuwe factuur in. Deze factuur komt in de facturatiemodule terecht.

Let op! Wilt u bestellingen/facturen vanuit bijvoorbeeld een webshopsysteem of een ander facturatiesysteem in e-Boekhouden.nl plaatsen, dan gebruikt u niet de functie AddFactuur. In plaats daarvan gebruikt u AddMutatie.

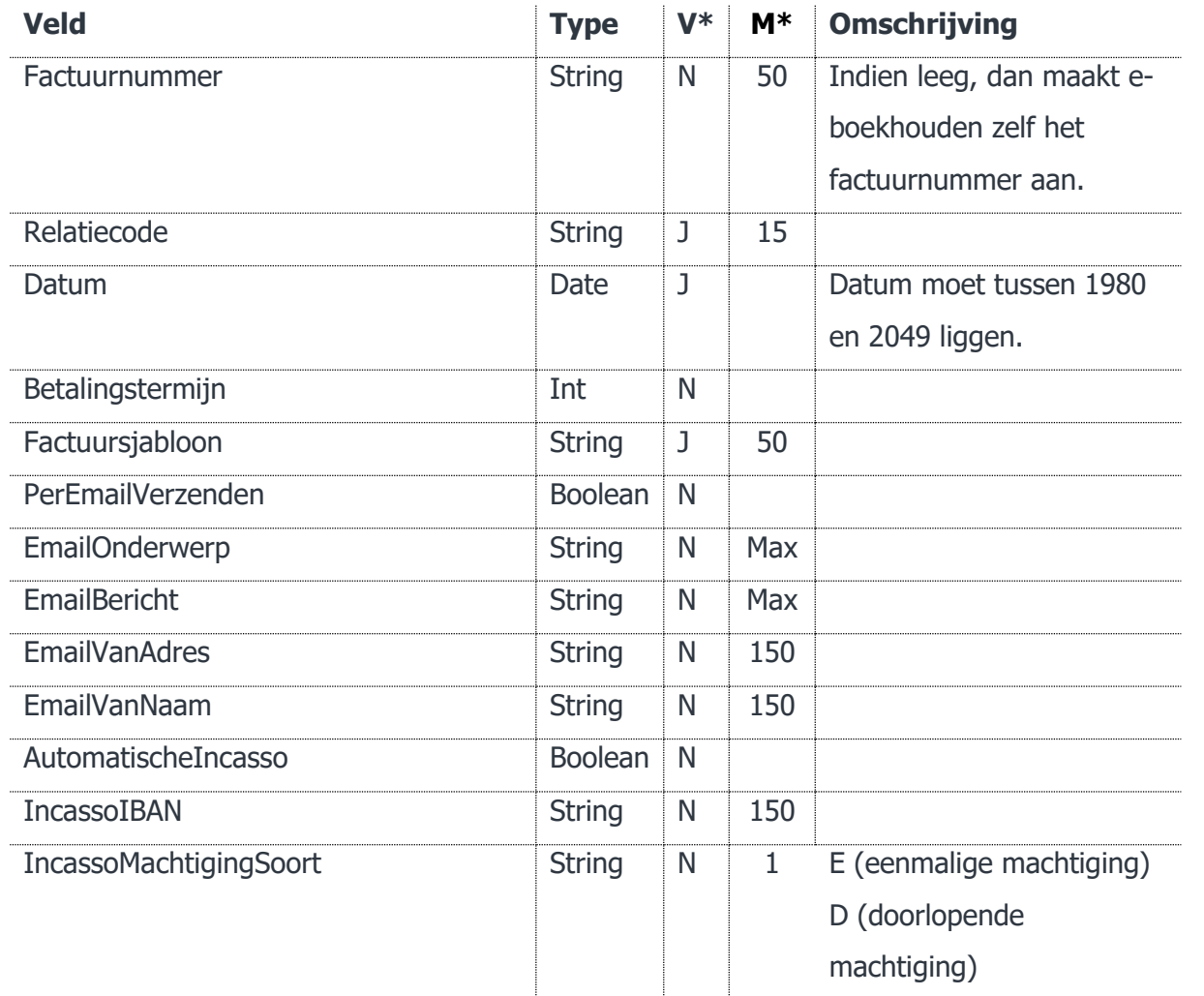

#### **Vragen of opmerkingen?** [info@e-Boekhouden.nl](mailto:info@e-Boekhouden.nl)

088 - 6500 200

#### **e-Boekhouden.nl gratis uitproberen**

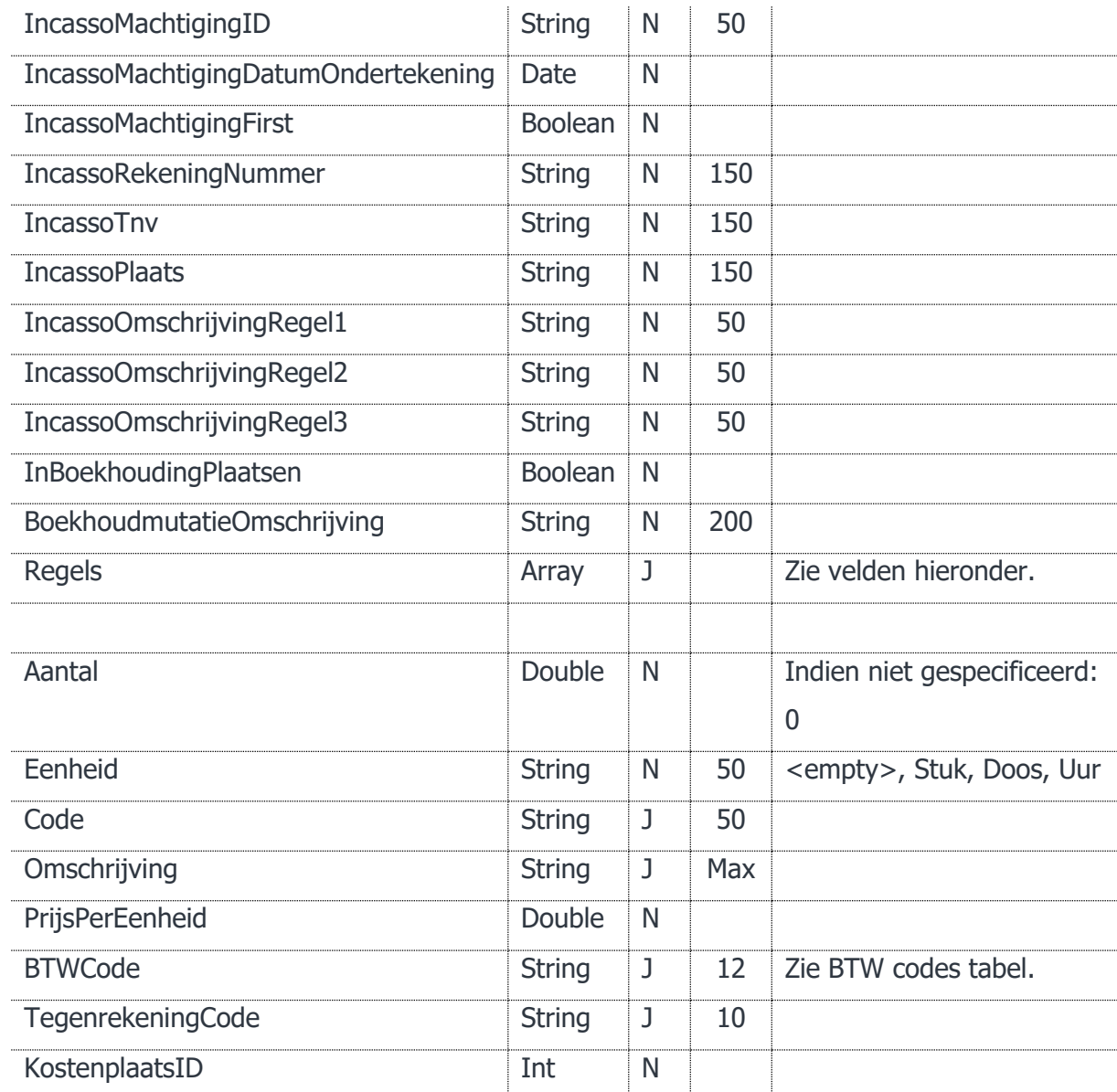

#### **Vragen of opmerkingen?**

[info@e-Boekhouden.nl](mailto:info@e-Boekhouden.nl) 088 - 6500 200

#### **e-Boekhouden.nl gratis uitproberen**

### 3.1.1 Voorbeeld XML

```
<soap:AddFactuur>
```

```
 <soap:SessionID>[SessionID]</soap:SessionID>
```

```
 <soap:SecurityCode2>[SecurityCode2]</soap:SecurityCode2>
```

```
 <soap:oFact>
```

```
 [...]
    <soap:Regels>
       <soap:cFactuurRegel>
           [...]
       </soap:cFactuurRegel>
    </soap:Regels>
 </soap:oFact>
```
</soap:AddFactuur>

# 3.2 AddGrootboekrekening

Hiermee kunt u een grootboekrekening toevoegen.

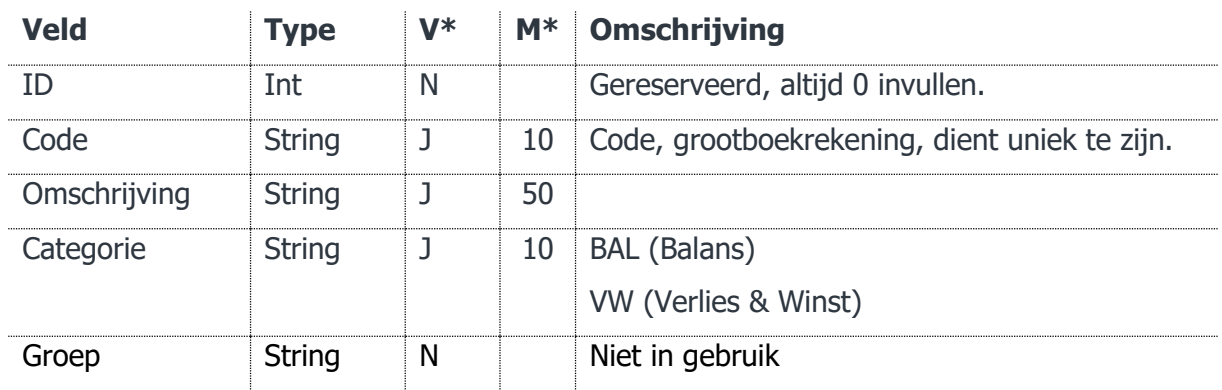

#### **Vragen of opmerkingen?**

[info@e-Boekhouden.nl](mailto:info@e-Boekhouden.nl) 088 - 6500 200

#### **e-Boekhouden.nl gratis uitproberen**

# 3.2.1 Voorbeeld XML

```
<soap:AddGrootboekrekening>
```

```
 <soap:SessionID>[SessionID]</soap:SessionID>
```

```
 <soap:SecurityCode2>[SecurityCode2]</soap:SecurityCode2>
```

```
 <soap:oGb>
```
 $\bar{1}$ 

[...]

```
 </soap:oGb>
```

```
</soap:AddGrootboekrekening>
```
# 3.3 AddMutatie

Hiermee kunt u een boekhoudmutatie aanmaken in de boekhouding.

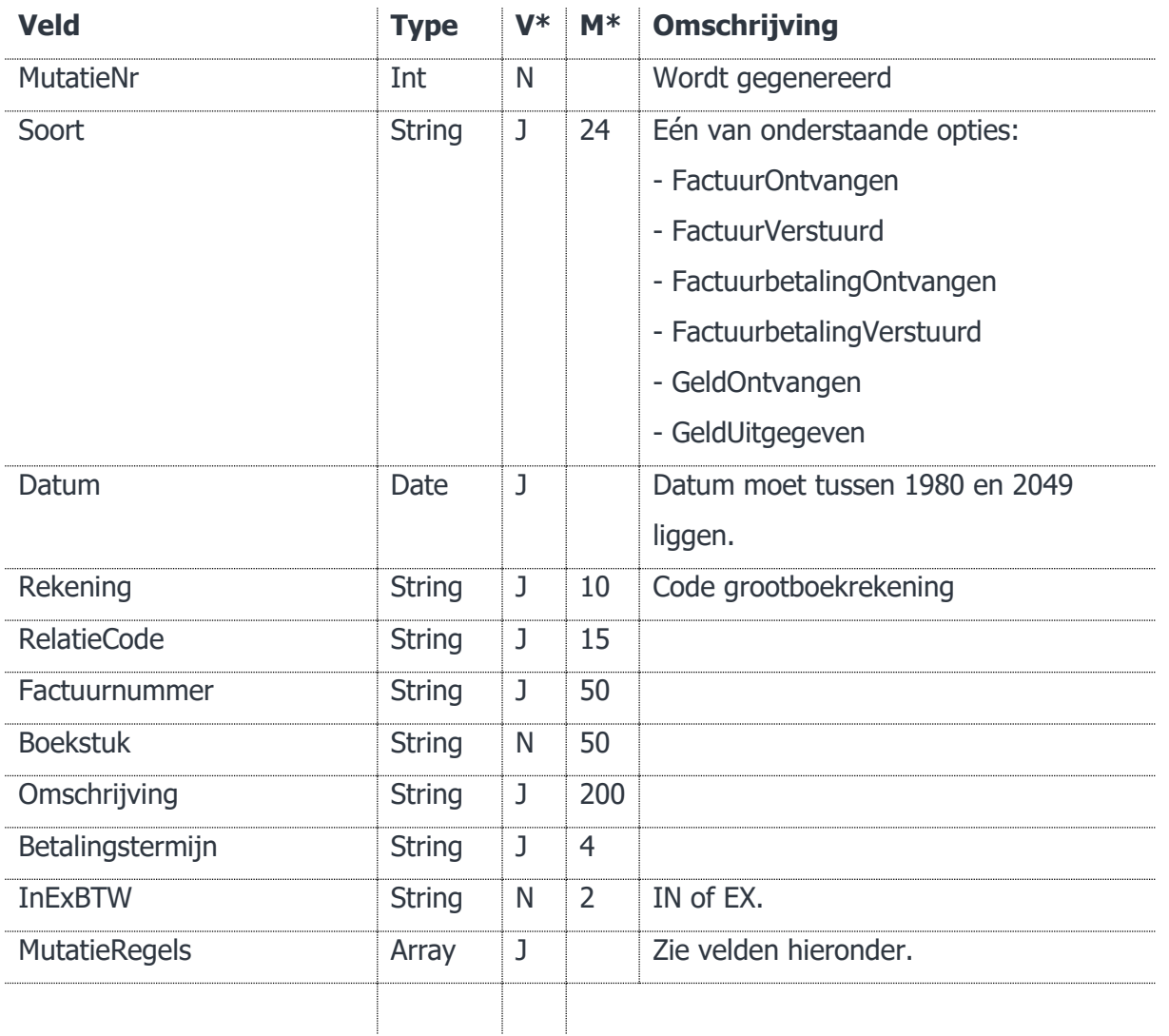

### **Vragen of opmerkingen?** [info@e-Boekhouden.nl](mailto:info@e-Boekhouden.nl)

088 - 6500 200

#### **e-Boekhouden.nl gratis uitproberen**

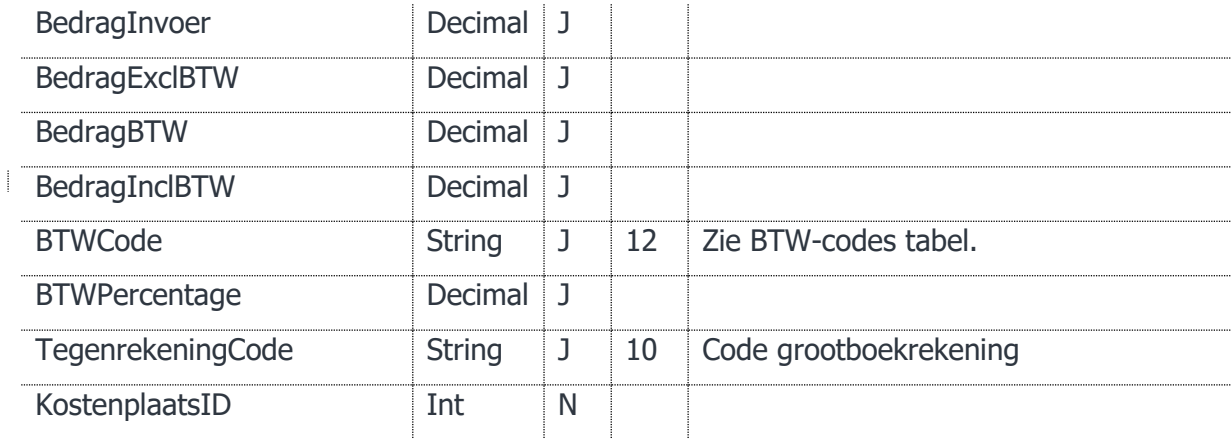

# 3.3.1 Voorbeeld XML

<soap:AddMutatie>

```
 <soap:SessionID>[SessionID]</soap:SessionID>
```
<soap:SecurityCode2>[SecurityCode2]</soap:SecurityCode2>

<soap:oMut>

```
 [...]
```
<soap:MutatieRegels>

<soap:cMutatieRegel>

[...]

</soap:cMutatieRegel>

```
 </soap:MutatieRegels>
```
</soap:oMut>

</soap:AddMutatie>

# 3.4 AddRelatie

Hiermee kunt u een relatie toevoegen aan het systeem. De code en bedrijf zijn verplicht.

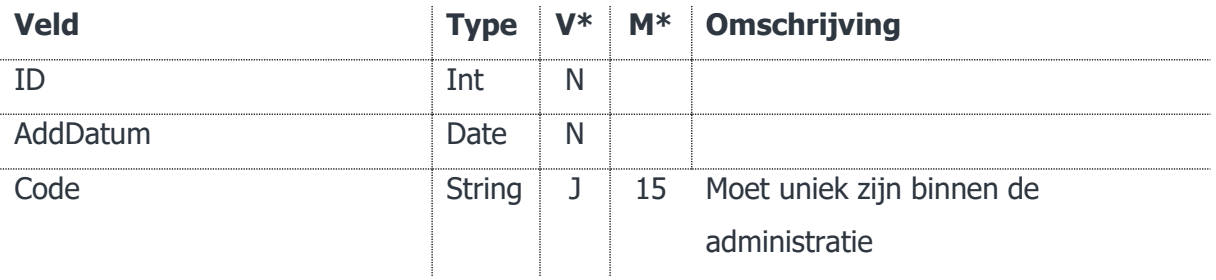

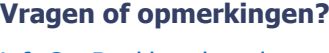

[info@e-Boekhouden.nl](mailto:info@e-Boekhouden.nl) 088 - 6500 200

#### **e-Boekhouden.nl gratis uitproberen**

Heeft u nog geen e-Boekhouden.nl account? Ga naar de [website](https://www.e-boekhouden.nl/?c=handleiding_mijnwebwinkel-webwinkelfacturen) en sluit een gratis proefaccount af!

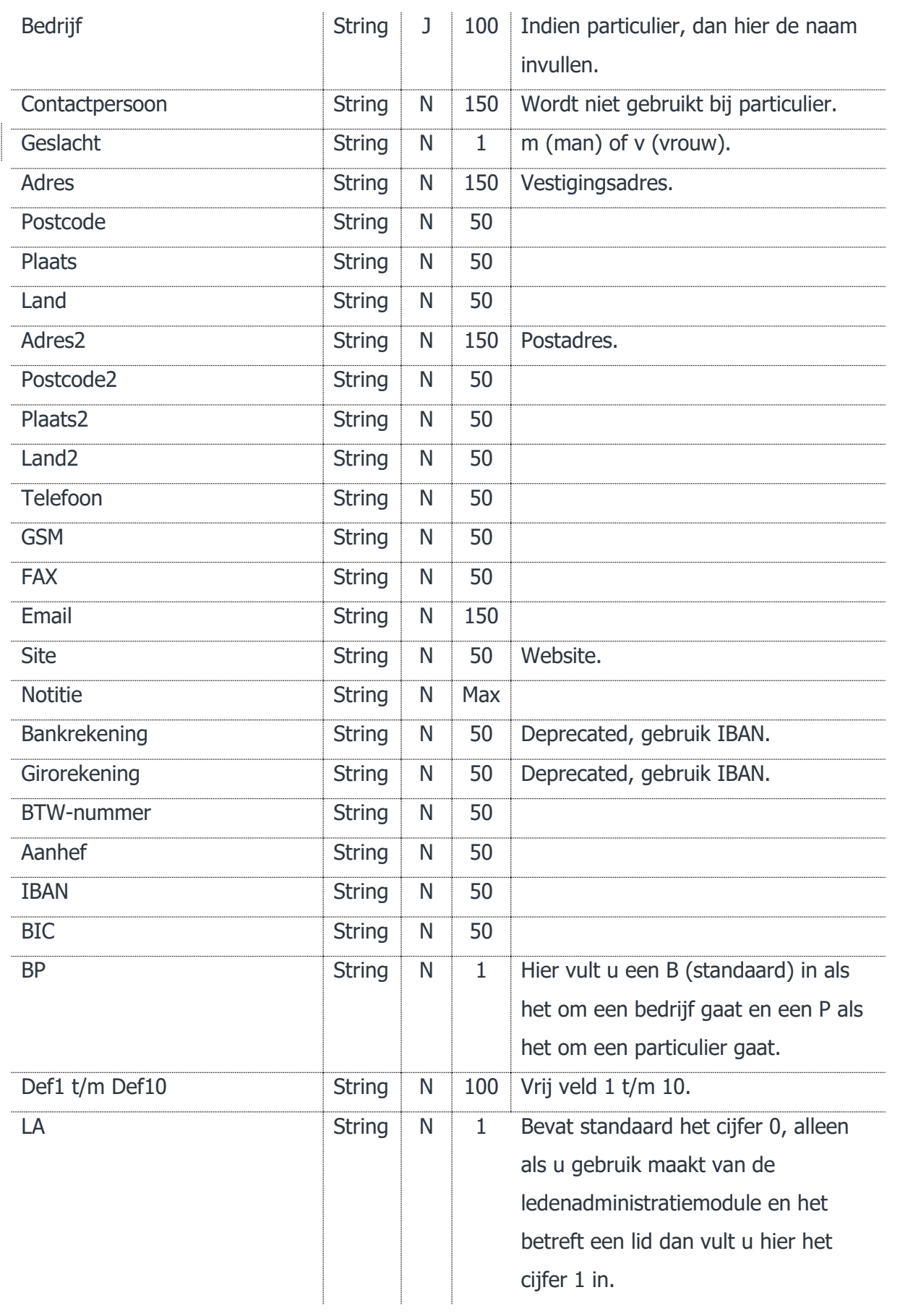

# **Vragen of opmerkingen?**

[info@e-Boekhouden.nl](mailto:info@e-Boekhouden.nl)

088 - 6500 200

e-Boekhouden.nl

# **e-Boekhouden.nl gratis uitproberen**

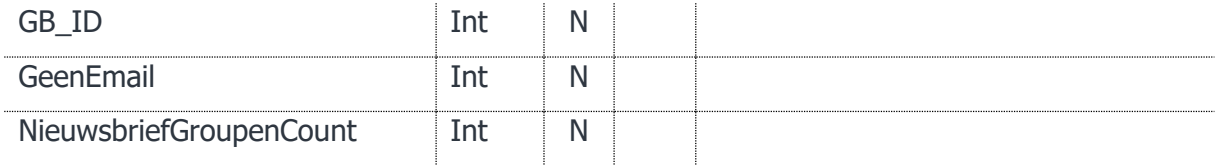

### 3.4.1 Voorbeeld XML

<soap:AddRelatie>

```
 <soap:SessionID>[SessionID]</soap:SessionID>
     <soap:SecurityCode2>[SecurityCode2]</soap:SecurityCode2>
     <soap:oRel>
        [...]
     </soap:oRel>
</soap:AddRelatie>
```
# 3.5 AutoLogin

Deze functie is te gebruiken om single sign-on mogelijk te maken. De token die teruggegeven wordt, dient gestuurd te worden naar:

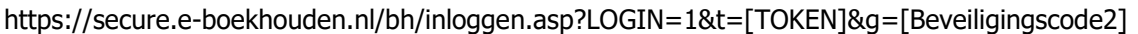

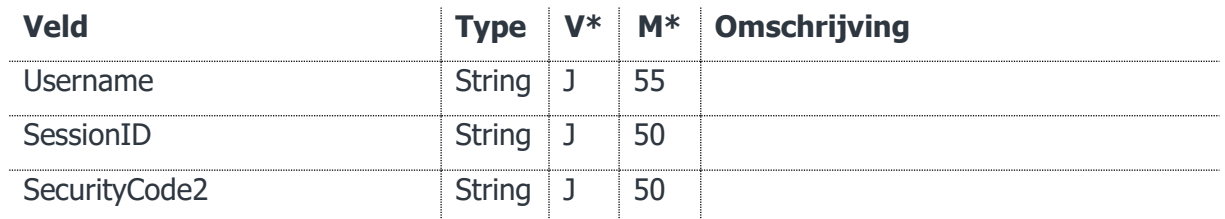

# 3.5.1 Voorbeeld XML

<soap:AutoLogin>

<soap:Username>[Username]</soap:Username>

<soap:SessionID>[SessionID]</soap:SessionID>

 <soap:SecurityCode2>[SecurityCode2]</soap:SecurityCode2> </soap:AutoLogin>

#### **Vragen of opmerkingen?**

[info@e-Boekhouden.nl](mailto:info@e-Boekhouden.nl) 088 - 6500 200

#### **e-Boekhouden.nl gratis uitproberen**

# 3.6 CloseSession

Sluit de huidige sessie.

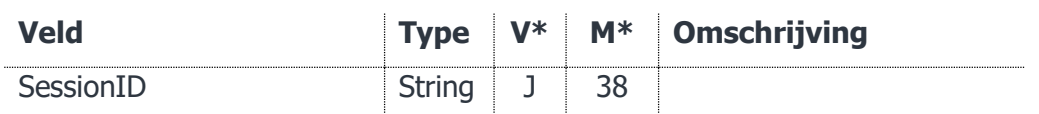

# 3.6.1 Voorbeeld XML

<soap:CloseSession>

<soap:SessionID>[SessionID]</soap:SessionID>

</soap:CloseSession>

# 3.7 GetAdministraties

Een mogelijkheid om de gekoppelde administraties op te halen.

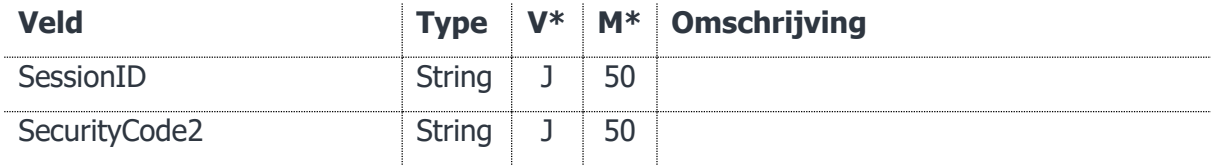

# 3.7.1 Voorbeeld XML

```
<soap:GetAdministraties>
```
<soap:SessionID>[SessionID]</soap:SessionID>

```
 <soap:SecurityCode2>[SecurityCode2]</soap:SecurityCode2>
```
# 3.7.2 Informatie gekoppelde velden

Met deze functie worden de volgende gegevens uit e-Boekhouden.nl gehaald:

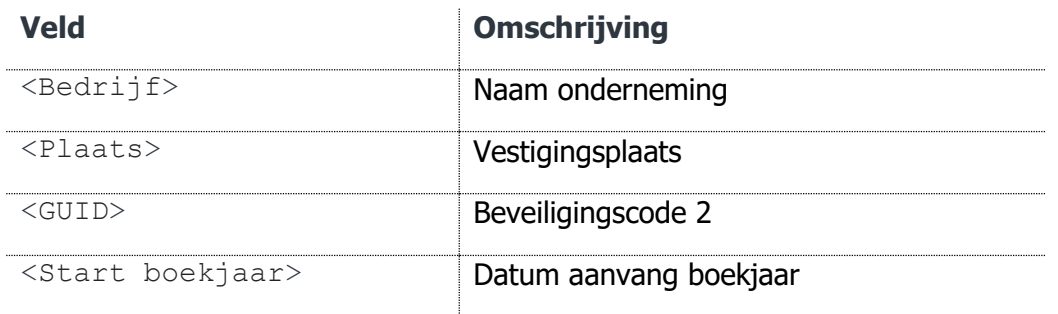

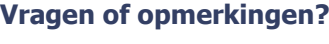

[info@e-Boekhouden.nl](mailto:info@e-Boekhouden.nl) 088 - 6500 200

**e-Boekhouden.nl gratis uitproberen**

# 3.8 GetArtikelen

Een mogelijkheid om de artikelen van een administratie op te vragen.

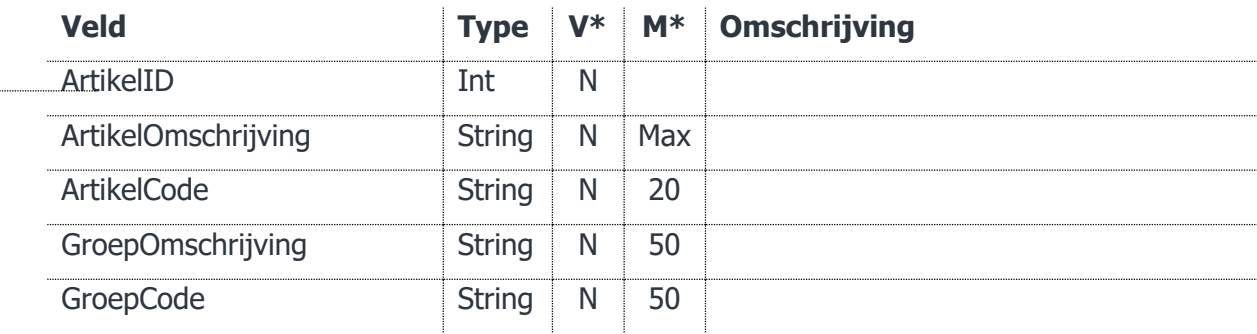

### 3.8.1 Voorbeeld XML

<soap:GetArtikelen>

```
 <soap:SessionID>[SessionID]</soap:SessionID>
```

```
 <soap:SecurityCode2>[SecurityCode2]</soap:SecurityCode2>
```

```
 <soap:cFilter>
```
[...]

```
 </soap:cFilter>
```

```
</soap:GetArtikelen>
```
# 11

# 3.8.2 Informatie gekoppelde velden

Met deze functie worden de volgende gegevens uit e-Boekhouden.nl gehaald:

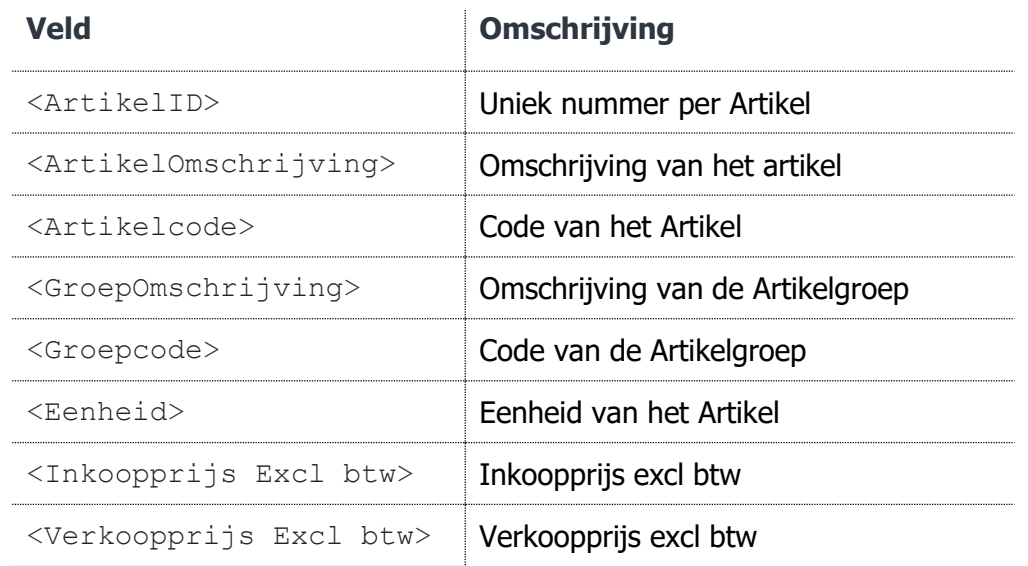

# **Vragen of opmerkingen?** [info@e-Boekhouden.nl](mailto:info@e-Boekhouden.nl) 088 - 6500 200

#### **e-Boekhouden.nl gratis uitproberen**

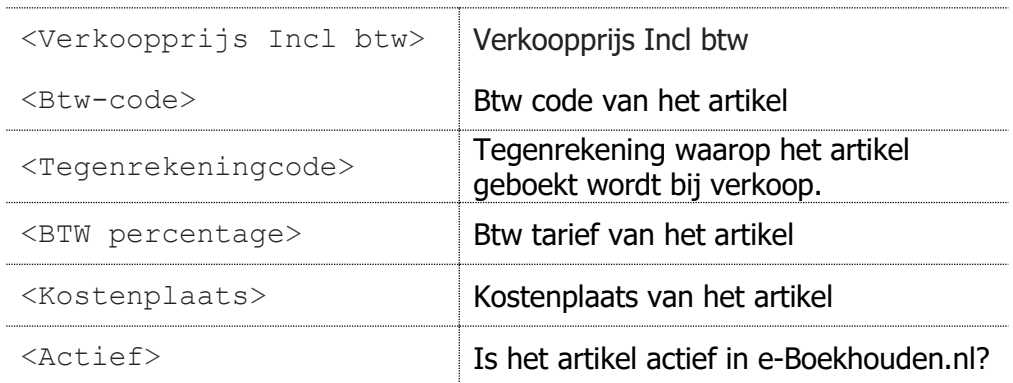

# 3.9 GetFacturen

Haalt één of meerdere facturen op.

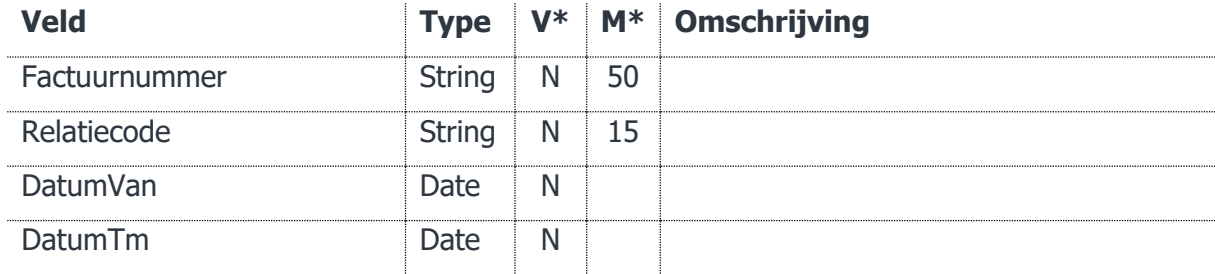

# 3.9.1 Voorbeeld XML

<soap:GetFacturen>

```
 <soap:SessionID>[SessionID]</soap:SessionID>
```
<soap:SecurityCode2>[SecurityCode2]</soap:SecurityCode2>

<soap:cFilter>

[...]

</soap:cFilter>

</soap:GetFacturen>

#### **Vragen of opmerkingen?**

[info@e-Boekhouden.nl](mailto:info@e-Boekhouden.nl) 088 - 6500 200

#### **e-Boekhouden.nl gratis uitproberen**

# 3.9.2 Informatie gekoppelde velden

Met deze functie worden de volgende gegevens uit e-Boekhouden.nl gehaald:

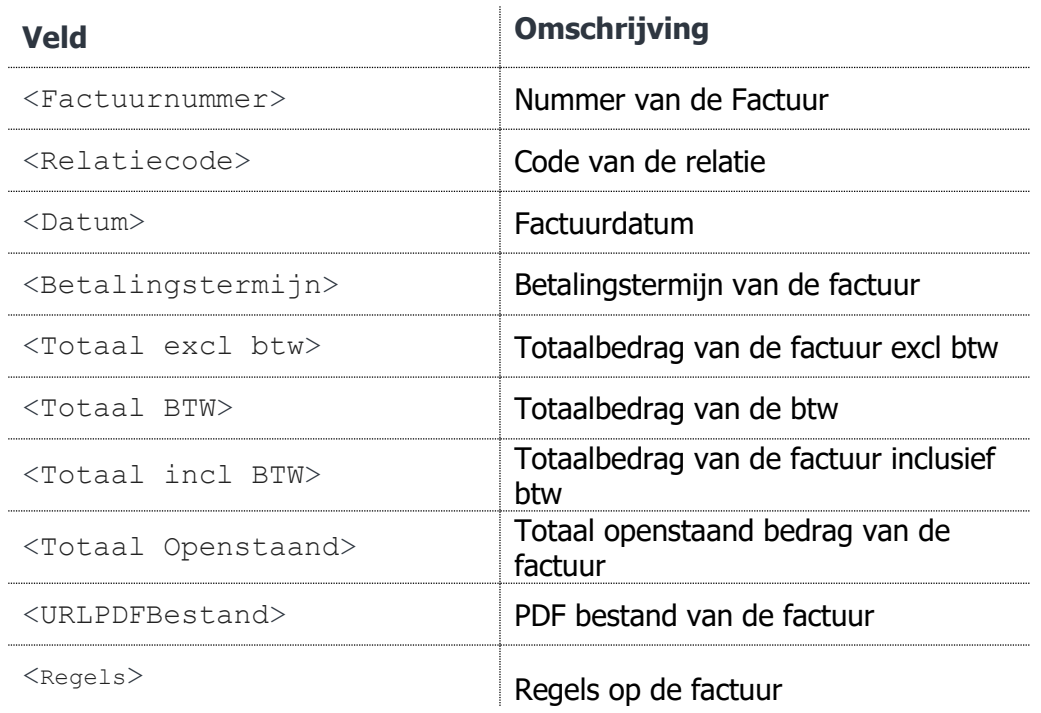

De factuurregels bevatten de volgende informatie:

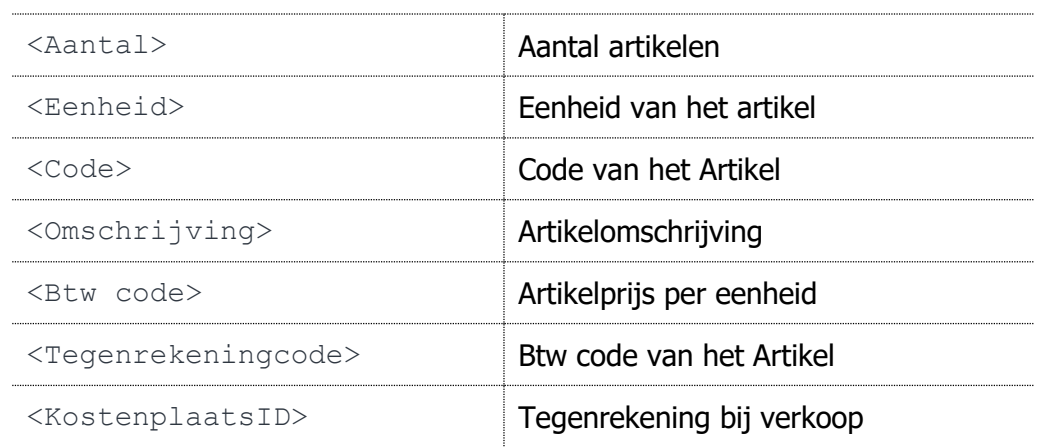

#### **Vragen of opmerkingen?**

[info@e-Boekhouden.nl](mailto:info@e-Boekhouden.nl) 088 - 6500 200

#### **e-Boekhouden.nl gratis uitproberen**

# 3.10 GetGrootboekrekeningen

Hiermee kunt u een lijst met grootboekrekeningen opvragen.

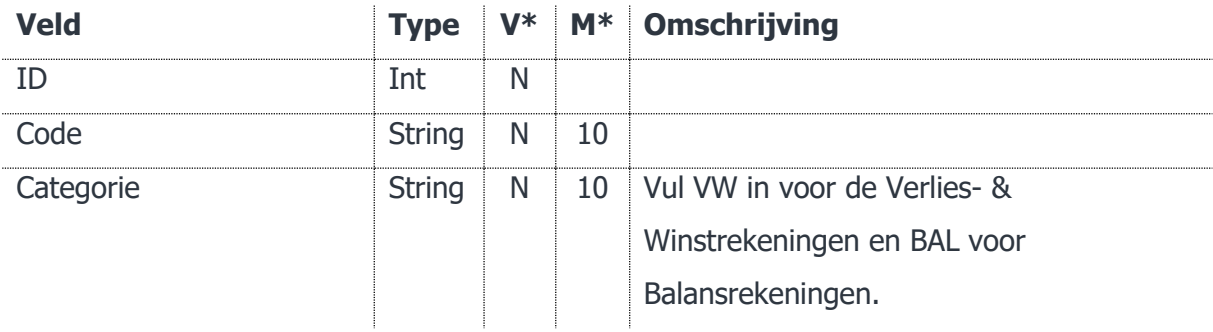

# 3.10.1 Voorbeeld XML

<soap:GetGrootboekrekeningen>

```
 <soap:SessionID>[SessionID]</soap:SessionID>
```

```
 <soap:SecurityCode2>[SecurityCode2]</soap:SecurityCode2>
```
<soap:cFilter>

[...]

</soap:cFilter>

</soap:GetGrootboekrekeningen>

# 3.10.2 Informatie gekoppelde velden

Met deze functie worden de volgende gegevens uit e-Boekhouden.nl gehaald:

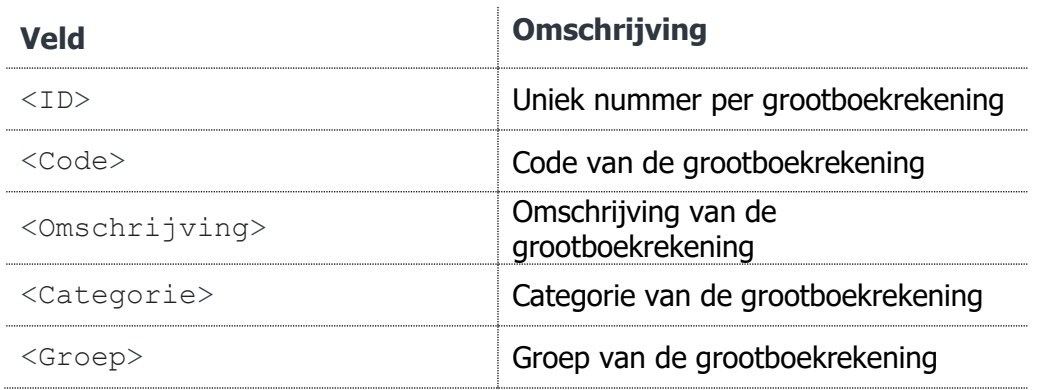

# **Vragen of opmerkingen?**

[info@e-Boekhouden.nl](mailto:info@e-Boekhouden.nl) 088 - 6500 200

#### **e-Boekhouden.nl gratis uitproberen**

Heeft u nog geen e-Boekhouden.nl account? Ga naar de [website](https://www.e-boekhouden.nl/?c=handleiding_mijnwebwinkel-webwinkelfacturen) en sluit een gratis proefaccount af!

# 3.11 GetKostenplaatsen

Hiermee kunt u een lijst met kostenplaatsen opvragen.

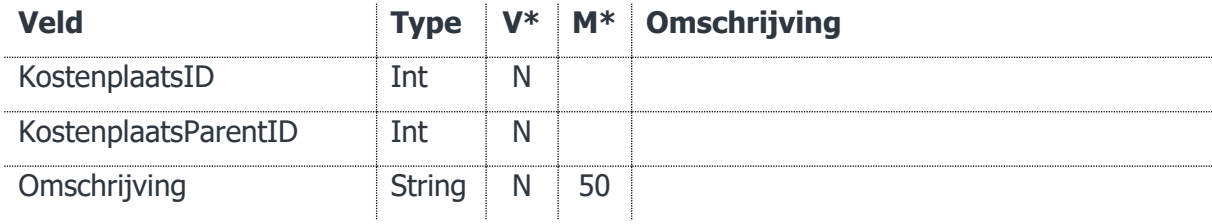

### 3.11.1 Voorbeeld XML

```
<soap:GetKostenplaatsen>
```

```
 <soap:SessionID>[SessionID]</soap:SessionID>
```
<soap:SecurityCode2>[SecurityCode2]</soap:SecurityCode2>

<soap:cFilter>

[...]

```
 </soap:cFilter>
```

```
</soap:GetKostenplaatsen>
```
# 3.11.2 Informatie gekoppelde velden

Met deze functie worden de volgende gegevens uit e-Boekhouden.nl gehaald:

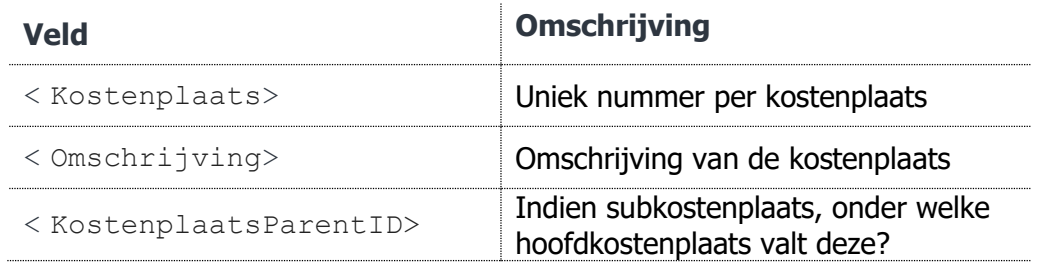

#### **Vragen of opmerkingen?**

[info@e-Boekhouden.nl](mailto:info@e-Boekhouden.nl) 088 - 6500 200

#### **e-Boekhouden.nl gratis uitproberen**

# 3.12 GetMutaties

Hiermee kunt u een lijst met mutaties ophalen. Er zullen nooit meer dan de laatste 500 mutaties opgehaald worden. Voor deze functie geldt een maximum van 5.000 calls per maand.

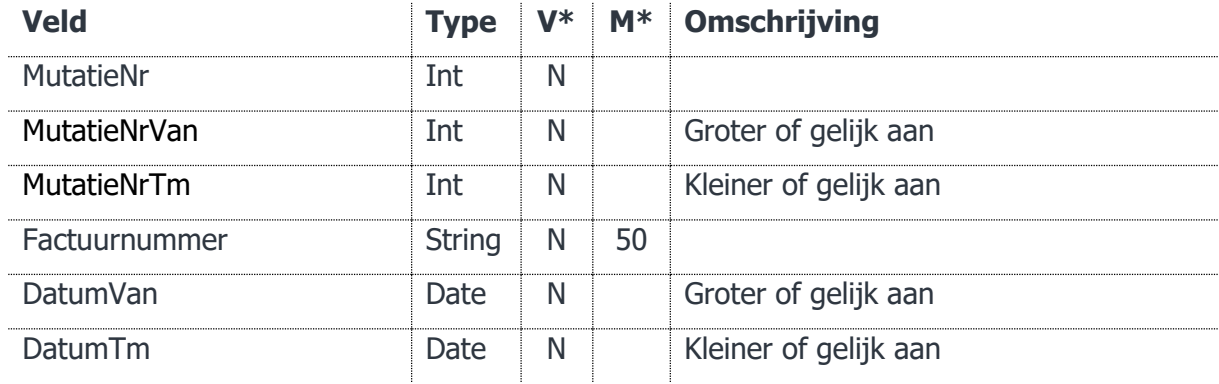

# 3.12.1 Voorbeeld XML

<soap:GetMutaties>

```
 <soap:SessionID>[SessionID]</soap:SessionID>
```
<soap:SecurityCode2>[SecurityCode2]</soap:SecurityCode2>

```
 <soap:cFilter>
```
[...]

</soap:cFilter>

</soap:GetMutaties>

# 3.12.2 Informatie gekoppelde velden

Met deze functie worden de volgende gegevens uit e-Boekhouden.nl gehaald:

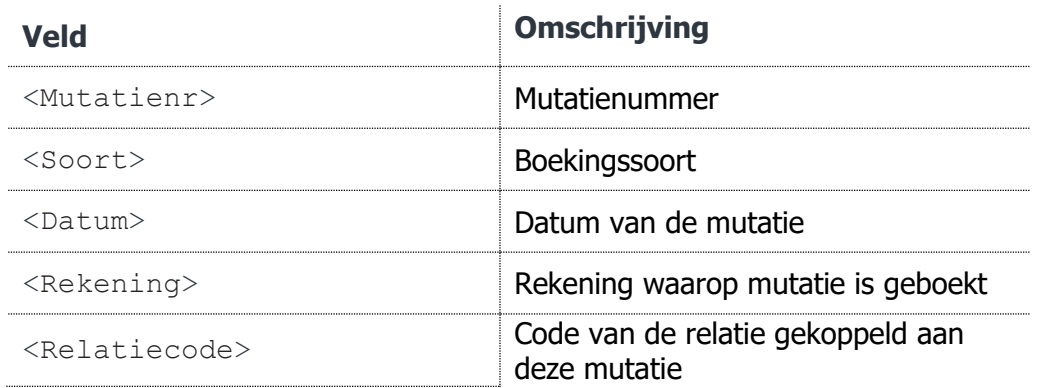

# **Vragen of opmerkingen?**

[info@e-Boekhouden.nl](mailto:info@e-Boekhouden.nl) 088 - 6500 200

#### **e-Boekhouden.nl gratis uitproberen**

Heeft u nog geen e-Boekhouden.nl account? Ga naar de [website](https://www.e-boekhouden.nl/?c=handleiding_mijnwebwinkel-webwinkelfacturen) en sluit een gratis proefaccount af!

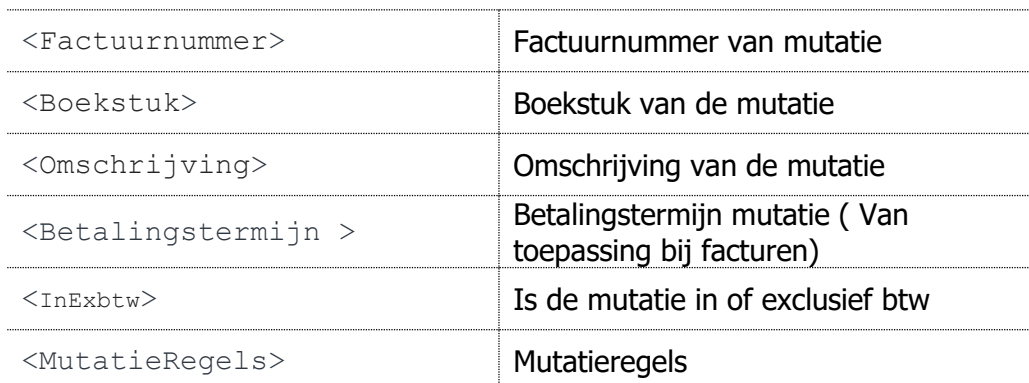

De mutatieregels bevatten de volgende informatie:

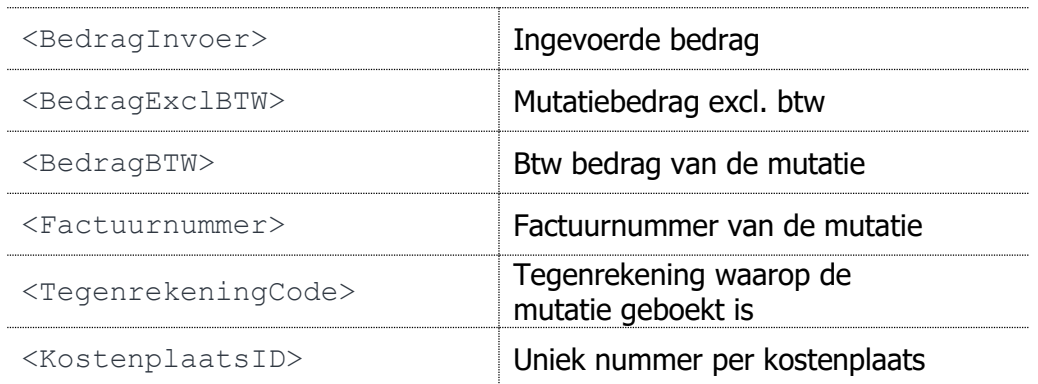

# 3.13 GetOpenPosten

Haalt een lijst op met openstaande posten van de debiteuren óf crediteuren.

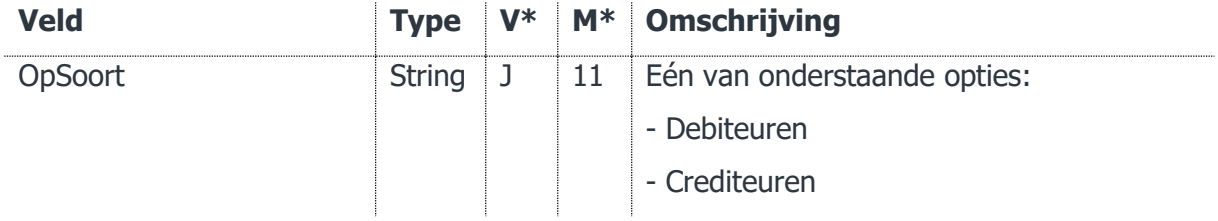

# 3.13.1 Voorbeeld XML

<soap:GetOpenPosten>

- <soap:SessionID>[SessionID]</soap:SessionID>
- <soap:SecurityCode2>[SecurityCode2]</soap:SecurityCode2>

<soap:OpSoort>Debiteuren</soap:OpSoort>

</soap:GetOpenPosten>

#### **Vragen of opmerkingen?**

[info@e-Boekhouden.nl](mailto:info@e-Boekhouden.nl) 088 - 6500 200

#### **e-Boekhouden.nl gratis uitproberen**

# 3.13.2 Informatie gekoppelde velden

Met deze functie worden de volgende gegevens uit e-Boekhouden.nl gehaald:

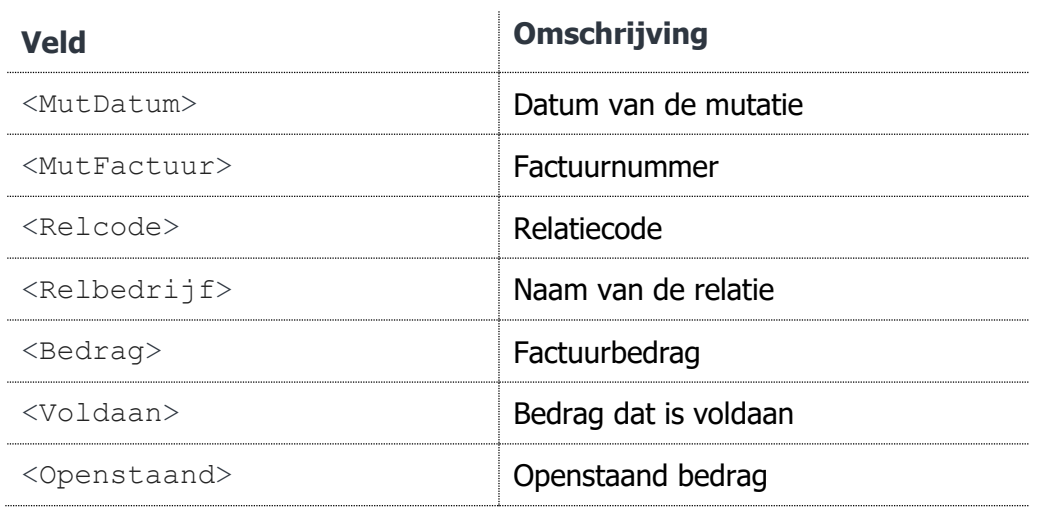

# 3.14 GetRelaties

Hiermee kunt u een enkele of een lijst relaties ophalen uit het systeem.

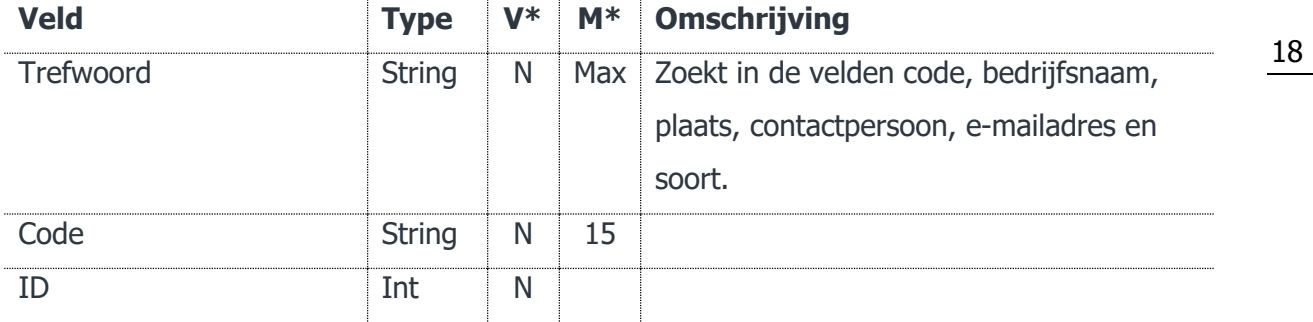

# 3.14.1 Voorbeeld XML

<soap:GetRelaties>

<soap:SessionID>[SessionID]</soap:SessionID>

<soap:SecurityCode2>[SecurityCode2]</soap:SecurityCode2>

<soap:cFilter>

[...]

</soap:cFilter>

</soap:GetRelaties>

#### **Vragen of opmerkingen?**

[info@e-Boekhouden.nl](mailto:info@e-Boekhouden.nl) 088 - 6500 200

#### **e-Boekhouden.nl gratis uitproberen**

# 3.14.2 Informatie gekoppelde velden

Met deze functie worden de volgende gegevens uit e-Boekhouden.nl gehaald:

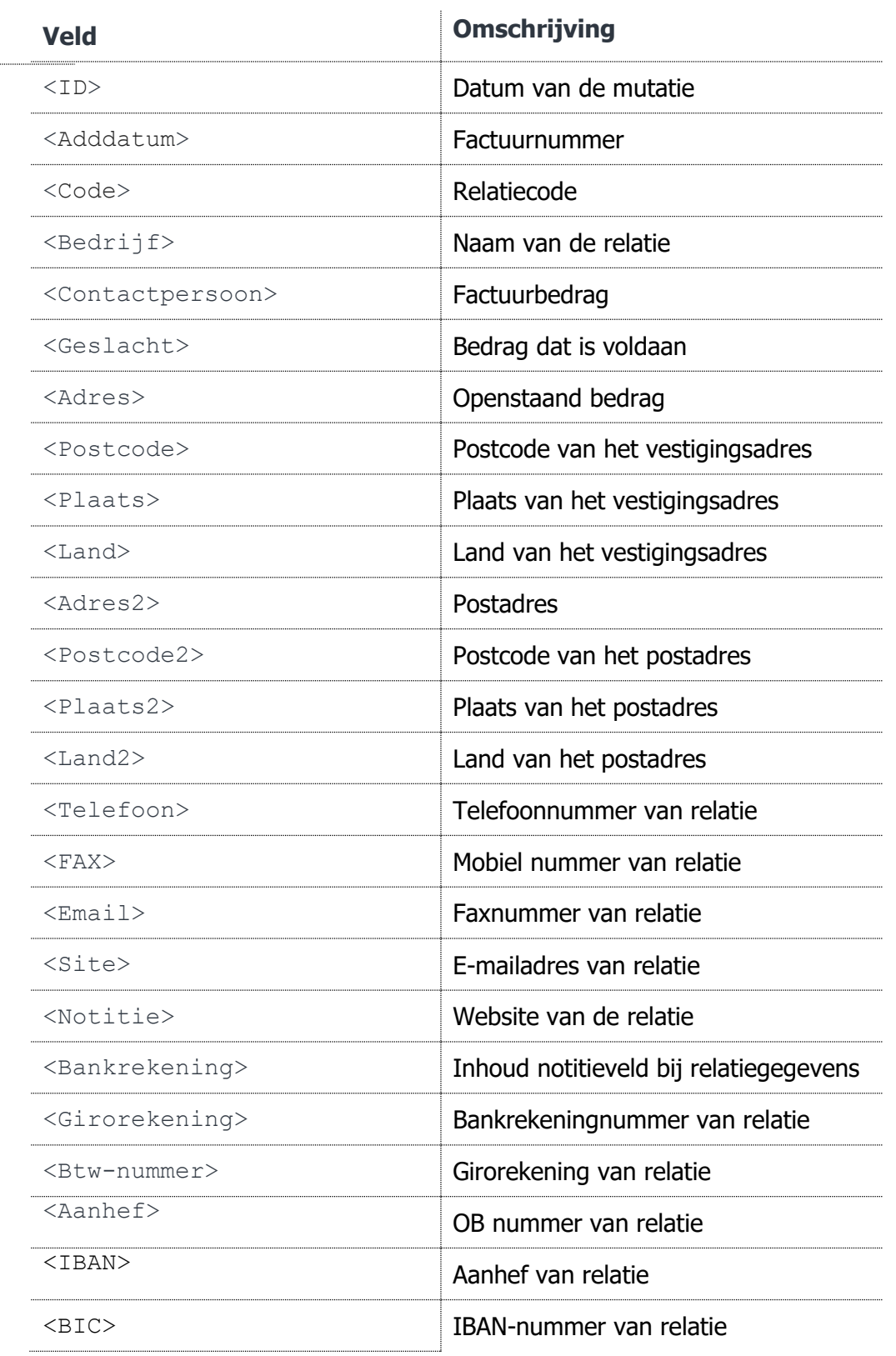

#### **Vragen of opmerkingen?**

[info@e-Boekhouden.nl](mailto:info@e-Boekhouden.nl) 088 - 6500 200

#### **e-Boekhouden.nl gratis uitproberen**

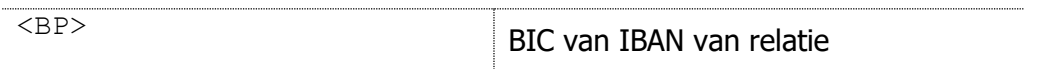

# 3.15 GetSaldo

Geeft de saldo terug voor een specifieke grootboekrekening of kostenplaats.

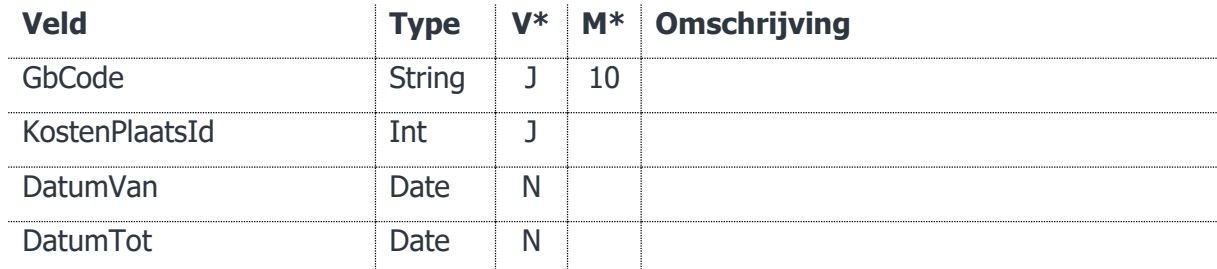

# 3.15.1 Voorbeeld XML

<soap:GetSaldo>

```
 <soap:SessionID>[SessionID]</soap:SessionID>
```
<soap:SecurityCode2>[SecurityCode2]</soap:SecurityCode2>

<soap:cFilter>

[...]

```
 </soap:cFilter>
```
</soap:GetSaldo>

# 3.16 OpenSession

Start een sessie en geeft een sessie-ID terug die bij elke call gebruikt dient te worden.

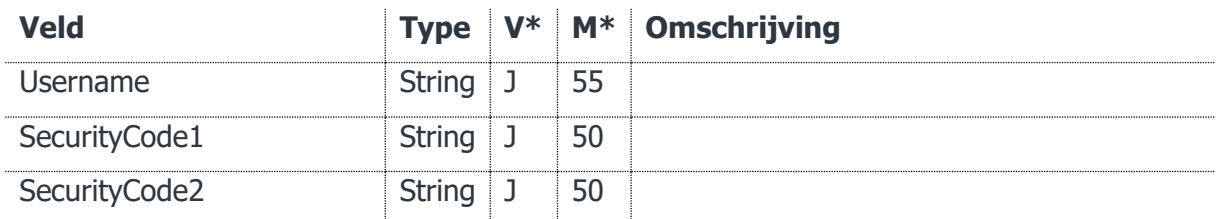

# 3.16.1 Voorbeeld XML

<soap:OpenSession>

<soap:Username>[Username]</soap:Username>

<soap:SecurityCode1>[SecurityCode1]</soap:SecurityCode1>

#### **Vragen of opmerkingen?**

[info@e-Boekhouden.nl](mailto:info@e-Boekhouden.nl) 088 - 6500 200

#### **e-Boekhouden.nl gratis uitproberen**

```
 <soap:SecurityCode2>[SecurityCode2]</soap:SecurityCode2>
```
</soap:OpenSession>

# 3.17 UpdateGrootboekrekening

Hiermee kunt u een grootboekrekening aanpassen.

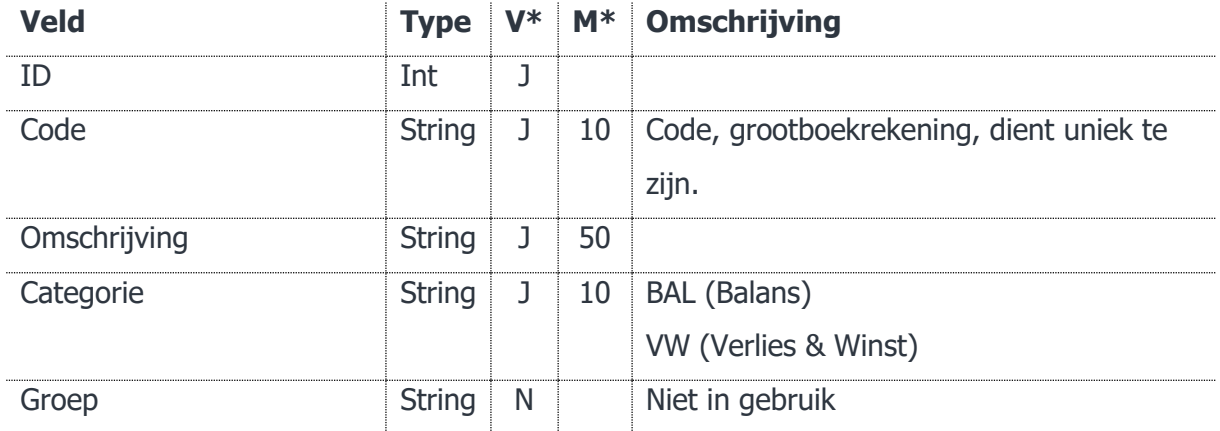

# 3.17.1 Voorbeeld XML

<soap:UpdateGrootboekrekening>

```
 <soap:SessionID>[SessionID]</soap:SessionID>
```
<soap:SecurityCode2>[SecurityCode2]</soap:SecurityCode2>

<soap:oGb>

[...]

```
 </soap:oGb>
```
</soap:UpdateGrootboekrekening>

# 3.18 UpdateRelatie

Hiermee kunt u relatiegegevens aanpassen.

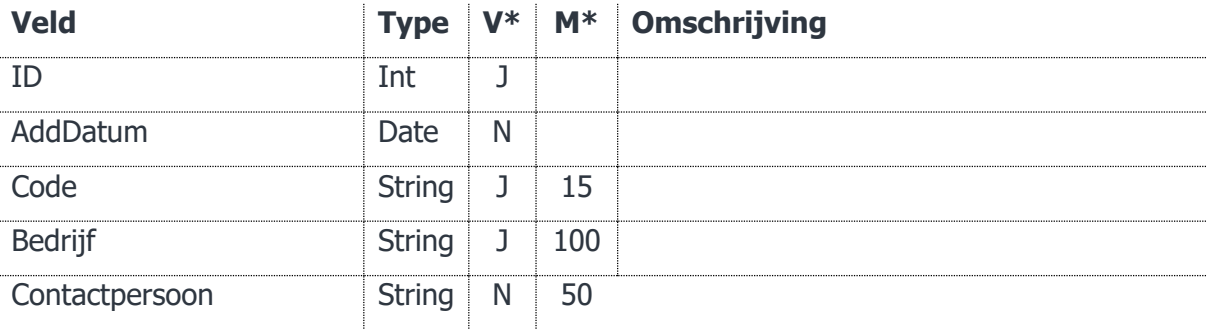

#### **Vragen of opmerkingen?**

[info@e-Boekhouden.nl](mailto:info@e-Boekhouden.nl) 088 - 6500 200

#### **e-Boekhouden.nl gratis uitproberen**

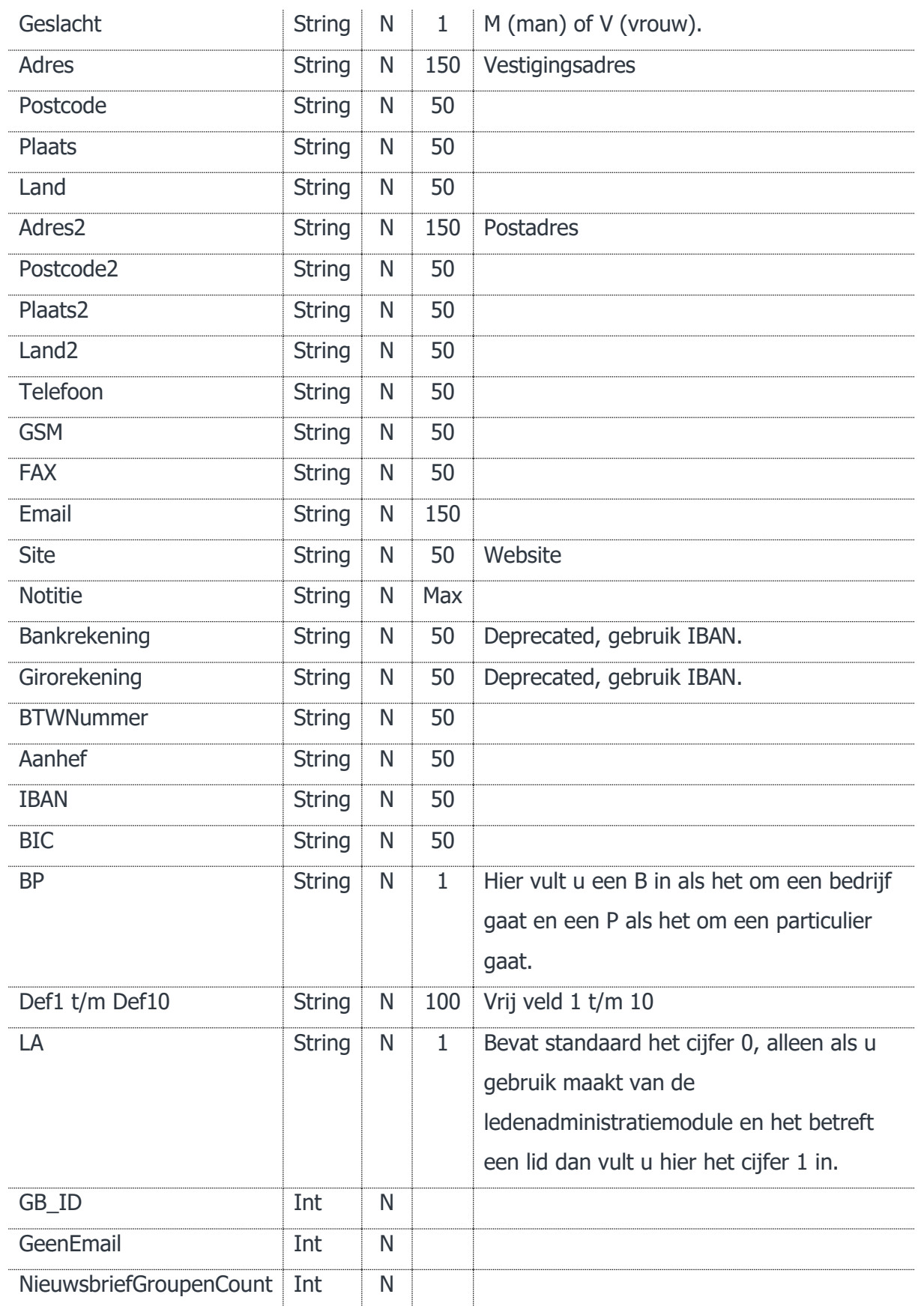

# **Vragen of opmerkingen?**

[info@e-Boekhouden.nl](mailto:info@e-Boekhouden.nl) 088 - 6500 200

#### **e-Boekhouden.nl gratis uitproberen**

### **Vragen of opmerkingen?**

[info@e-Boekhouden.nl](mailto:info@e-Boekhouden.nl) 088 - 6500 200

#### **e-Boekhouden.nl gratis uitproberen**

Heeft u nog geen e-Boekhouden.nl account? Ga naar de [website](https://www.e-boekhouden.nl/?c=handleiding_mijnwebwinkel-webwinkelfacturen) en sluit een gratis proefaccount af!

# 3.18.1 Voorbeeld XML

<soap:UpdateRelatie> <soap:SessionID>[SessionID]</soap:SessionID> <soap:SecurityCode2>[SecurityCode2]</soap:SecurityCode2> <soap:oRel> [...] </soap:oRel>

</soap:UpdateRelatie>

# <span id="page-23-0"></span>4 Lijst met beschikbare BTW-codes

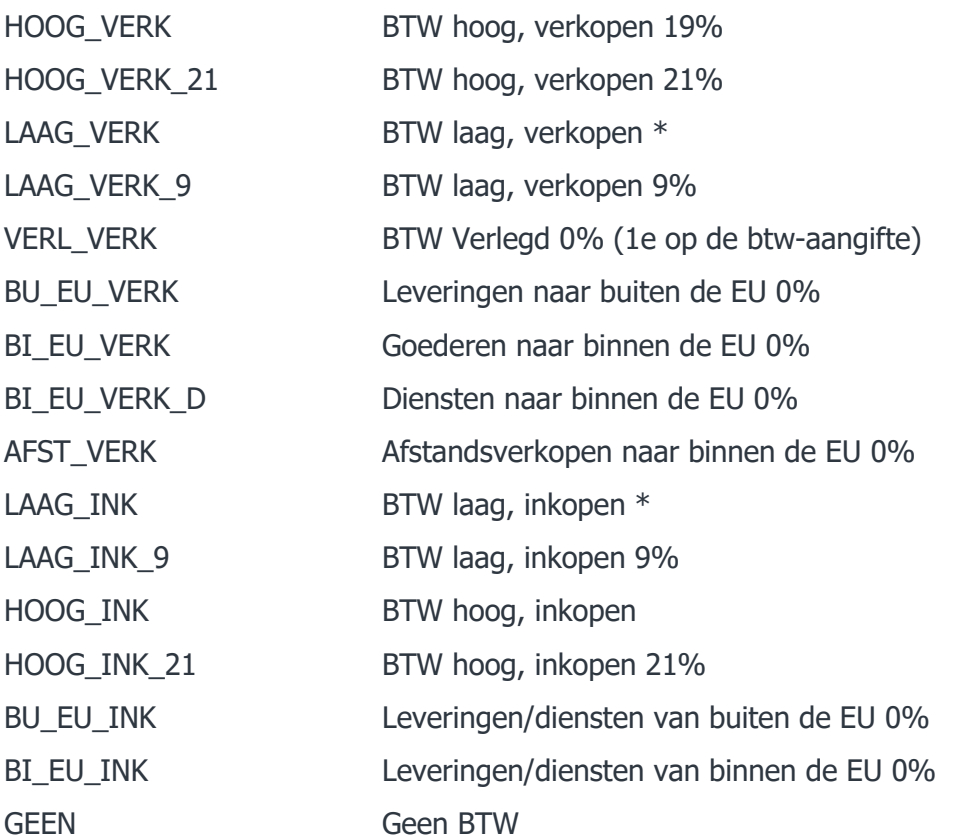

\* Indien de boekdatum in 2019 of er na valt, wordt 9% aangehouden, daarvoor 6%.

#### **Vragen of opmerkingen?**

[info@e-Boekhouden.nl](mailto:info@e-Boekhouden.nl) 088 - 6500 200

#### **e-Boekhouden.nl gratis uitproberen**

# <span id="page-24-0"></span>5 Veel gestelde vragen

Hoe moet ik een boolean waarde doorgeven?

Dat kan als 0 óf 1, of als false óf true (in kleine letters).

Wat voor datumformaat dien ik te gebruiken?

Het datumformaat is: 2000-01-31 (JJJJ-MM-DD)

# Wat voor decimaalformaat dien ik te gebruiken?

Het decimaalformaat dient altijd afgerond te worden op 2 decimalen. Scheidingsteken is een punt. Geen duizendtalscheiding. Invoeren als: 1234.95

# Moeten alle tags aanwezig zijn in de call?

Ja, alle tags moeten aanwezig zijn, numerieke tags die niet gebruikt worden moeten als 0 worden meegestuurd.

# Waar kan ik mijn API-codes vinden?

Om gebruik te maken van de API heeft u twee beveiligingscodes nodig, deze vindt u in e-Boekhouden.nl onder 'Beheer' > 'Instellingen' > 'API/SOAP'.

# Kan ik een CC-veld opgeven bij het mailen van de facturen?

Nee, dat is helaas via de API niet mogelijk.

# Ondersteunt de API webhooks<sup>1</sup>?

Nee, het is niet mogelijk om vanuit e-boekhouden.nl URL's te triggeren op het moment dat er wijzigingen in de boekhouding zelf plaatsvinden. De actie dient altijd geïnitieerd te worden vanuit een call naar de API.

# Kan ik de API ergens testen?

Alle call's worden direct in e-Boekhouden doorgevoerd, eventueel kan er een extra testaccount worden aangemaakt of kan later alles gewist worden om met een schone administratie opnieuw te beginnen. Testen zonder te programmeren kan via bijvoorbeeld SoapUI, u ziet dan meteen alle mogelijkheden en krijgt direct resultaat. Gebruik daarvoor de WSDL:

j

<sup>1</sup> Een webhook is een URL die de applicatie (e-boekhouden.nl) aanroept wanneer er een wijziging wordt doorgevoerd. Bijvoorbeeld als een status van een betaling wijzigt na het inlezen van bankafschrijften.

**Vragen of opmerkingen?**

[info@e-Boekhouden.nl](mailto:info@e-Boekhouden.nl)

088 - 6500 200

**e-Boekhouden.nl gratis uitproberen** Heeft u nog geen e-Boekhouden.nl account?

Ga naar de [website](https://www.e-boekhouden.nl/?c=handleiding_mijnwebwinkel-webwinkelfacturen) en sluit een gratis proefaccount af!

http://soap.e-boekhouden.nl/soap.asmx?wsdl

# Na het wijzigen van mijn wachtwoord werkt de API niet meer.

Dat klopt, beveiligingscode 1 verandert als het wachtwoord wordt aangepast..

# Welk debiteurenrekening wordt gebruikt bij AddFactuur?

Indien er meerdere debiteurenrekeningen in een administratie aanwezig zijn dan wordt altijd de laagste actieve grootboekcode geselecteerd.

#### **Vragen of opmerkingen?**

[info@e-Boekhouden.nl](mailto:info@e-Boekhouden.nl) 088 - 6500 200

#### **e-Boekhouden.nl gratis uitproberen**

Heeft u nog geen e-Boekhouden.nl account? Ga naar de [website](https://www.e-boekhouden.nl/?c=handleiding_mijnwebwinkel-webwinkelfacturen) en sluit een gratis proefaccount af!

# <span id="page-26-0"></span>6 Voorbeeld code PHP

Hieronder vindt u een voorbeeld van een PHP-script dat de Grootboekrekeningen van het type Balans op het scherm weergeeft.

```
<?php
// variabelen definieren 
// zie hiervoor e-boekhouden.nl -> 'Beheer' > 'Instellingen' > 'Magento'. 
try
{
      $client = new SoapClient("https://soap.e-
boekhouden.nl/soap.asmx?WSDL");
      $Username = "[username]";
      $SecurityCode1 = "[securitycode1]";
      $SecurityCode2 = "[securitycode2]";
      // sessie openen en sessionid ophalen
      $params = array(
            "Username" => $Username,
            "SecurityCode1" => $SecurityCode1,
            "SecurityCode2" => $SecurityCode2
      );
      $response = $client->__soapCall("OpenSession", array($params));
      checkforerror($response, "OpenSessionResult");
      $SessionID = $response->OpenSessionResult->SessionID;
      echo "SessionID: " . $SessionID;
      echo "<hr>";
      // opvragen alle grootboekrekeningen van de categorie balans
      $params = array("SecurityCode2" => $SecurityCode2,
            "SessionID" => $SessionID,
            cFilter \Rightarrow array("ID" => 0,"Code" => """Categorie" => "BAL"
            )
      );
      $response = $client->__soapCall("GetGrootboekrekeningen", 
array($params));
      checkforerror($response, "GetGrootboekrekeningenResult");
      $Rekeningen = $response->GetGrootboekrekeningenResult->Rekeningen;
      // indien een resultaat, dan even een array maken
      if(!is array($Rekeningen->cGrootboekrekening))
          $Rekeningen->cGrootboekrekening = array($Rekeningen-
>cGrootboekrekening);
```
#### **Vragen of opmerkingen?**

[info@e-Boekhouden.nl](mailto:info@e-Boekhouden.nl) 088 - 6500 200

e-Boekhouden.nl

#### **e-Boekhouden.nl gratis uitproberen**

```
// weergeven van alle opgehaalde grootboekrekeningen...
      echo '<table>';
      echo '<tr><th>ID</th><th>Code</th><th>Omschrijving</th>';
      echo '<th>Categorie</th><th>Sroep</th></tr>';
      foreach ($Rekeningen->cGrootboekrekening as $Rekening) {
            echo '<tr>'; 
            echo '<td>' . $Rekening->ID . '</td>';
            echo '<td>' . $Rekening->Code . '</td>';
            echo '<td>' . $Rekening->Omschrijving . '</td>';
            echo '<td>' . $Rekening->Categorie . '</td>';
            echo '<td>' . $Rekening->Groep . '</td>';
            echo '</tr>';
      }
      echo '</table>';
      // sessie sluiten
      $params = array(
            "SessionID" => $SessionID
      );
      $response = $client->__soapCall("CloseSession", array($params));
}
catch(SoapFault $soapFault)
{
      echo '<strong>Er is een fout opgetreden:</strong><br>';
      echo $soapFault;
}
// standaard error afhandeling
function checkforerror($rawresponse, $sub) {
      $LastErrorCode = $rawresponse->$sub->ErrorMsg->LastErrorCode;
      $LastErrorDescription = $rawresponse->$sub->ErrorMsg-
>LastErrorDescription;
      if($LastErrorCode <> '') {
                  echo '<strong>Er is een fout opgetreden:</strong><br>';
                  echo $LastErrorCode . ': ' . $LastErrorDescription;
                  exit();
      }
}
?>
```
e-Boekhouden.nl

[info@e-Boekhouden.nl](mailto:info@e-Boekhouden.nl) 088 - 6500 200

#### **e-Boekhouden.nl gratis uitproberen**

# <span id="page-28-0"></span>7 Voorbeeld code C#

Hieronder vindt u een voorbeeld van een C# console applicatie dat de Grootboekrekeningen van het type Balans op het scherm weergeeft.

```
using System;
namespace SoapExample
{
     public class Program
\{ \{ \} static void Main()
         {
             // https://soap.e-boekhouden.nl/soap.asmx?WSDL 
             // toevoegen als Service Reference met namespace EbApi
             // variabelen definieren 
             // zie hiervoor e-boekhouden.nl -> 'Beheer' > 'Instellingen' > 
'Magento'. 
             const string username = "[username]";
             const string securityCode1 = "[securitycode1]";
             const string securityCode2 = "[securitycode2]";
            using (var client = new EbApi.soapAppSoapClient())
\{ // sessie openen en sessionid ophalen
                 var osResult = client.OpenSession(username, securityCode1, 
securityCode2);
                 if (CheckForError(osResult.ErrorMsg)) return;
                var sessionId = osResult.SessionID;
                 Console.WriteLine("SessionID: " + sessionId);
                Console.WriteLine("-------
-");
                 // opvragen alle grootboekrekeningen van de categorie balans
                 var filter = new EbApi.cGrootboekrekeningFilter {Categorie = 
"BAL"};
                 var ggResult = client.GetGrootboekrekeningen(sessionId, 
securityCode2, filter);
                 if (CheckForError(ggResult.ErrorMsg)) return;
                 Console.WriteLine($"{"ID",8} {"Code",5} {"Cat",4} Omschrijving 
(Groep)");
                 foreach (var rekening in ggResult.Rekeningen)
\{ Console.WriteLine(
                         "{0,8} {1,5} {2,4} {3} ({4})",
                         rekening.ID,
                        rekening.Code,
                        rekening.Categorie,
                        rekening.Omschrijving,
                        rekening.Groep);
 }
```
#### **Vragen of opmerkingen?**

[info@e-Boekhouden.nl](mailto:info@e-Boekhouden.nl)

088 - 6500 200

e-Boekhouden.nl

#### **e-Boekhouden.nl gratis uitproberen**

```
 // sessie sluiten
                 client.CloseSession(sessionId);
 }
         }
         static bool CheckForError(EbApi.cError errorMsg)
         {
             if (string.IsNullOrWhiteSpace(errorMsg?.LastErrorCode))
                 return false;A
             Console.WriteLine($"Error: {errorMsg.LastErrorCode}
{errorMsg.LastErrorDescription}");
             return true;
         }
     }
}
```
# <span id="page-29-0"></span>8 Voorbeeld code VB.NET

Hieronder vindt u een voorbeeld van een VB.NET console applicatie dat de

Grootboekrekeningen van het type Balans op het scherm weergeeft.

```
Module Program
     Sub Main()
         ' https://soap.e-boekhouden.nl/soap.asmx?WSDL 
         ' toevoegen als Service Reference met namespace EbApi
         ' variabelen definieren 
        ' zie hiervoor e-boekhouden.nl -> 'Beheer' > 'Instellingen' > 'Magento'.
         Const username = "[username]"
         Const securityCode1 = "[securitycode1]"
         Const securityCode2 = "[securitycode2]"
         Using client As New EbApi.soapAppSoapClient()
               ' sessie openen en sessionid ophalen
             Dim osResult = client.OpenSession(username, securityCode1, 
securityCode2)
             If (CheckForError(osResult.ErrorMsg)) Then
                  Return
             End If
             Dim sessionId = osResult.SessionID
             Console.WriteLine("SessionID: " + sessionId)
             Console.WriteLine("------------------------------------------------")
             ' opvragen alle grootboekrekeningen van de categorie balans
            Dim filter = New EbApi.cGrootboekrekeningFilter()
             filter.Categorie = "BAL"
             Dim ggResult = client.GetGrootboekrekeningen(sessionId, securityCode2, 
filter)
             If (CheckForError(ggResult.ErrorMsg)) Then Return
             Console.WriteLine($"{"ID",8} {"Code",5} {"Cat",4} Omschrijving 
(Groep)")
             For Each rekening In ggResult.Rekeningen
```
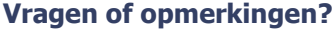

[info@e-Boekhouden.nl](mailto:info@e-Boekhouden.nl)

#### 088 - 6500 200

### **e-Boekhouden.nl gratis uitproberen**

Heeft u nog geen e-Boekhouden.nl account? Ga naar de [website](https://www.e-boekhouden.nl/?c=handleiding_mijnwebwinkel-webwinkelfacturen) en sluit een gratis proefaccount af!

```
 Console.WriteLine(
                      "{0,8} {1,5} {2,4} {3} ({4})",
                      rekening.ID,
                     rekening.Code,
                     rekening.Categorie,
                     rekening.Omschrijving,
                     rekening.Groep)
             Next
             ' sessie sluiten
             client.CloseSession(sessionId)
         End Using
     End Sub
     Private Function CheckForError(errorMsg As EbApi.cError) As Boolean
         If (String.IsNullOrWhiteSpace(errorMsg?.LastErrorCode)) Then
             Return False
         End If
         Console.WriteLine($"Error: {errorMsg.LastErrorCode}
{errorMsg.LastErrorDescription}")
         Return True
     End Function
End Module
```
# <span id="page-30-0"></span>9 Mogelijke foutcodes

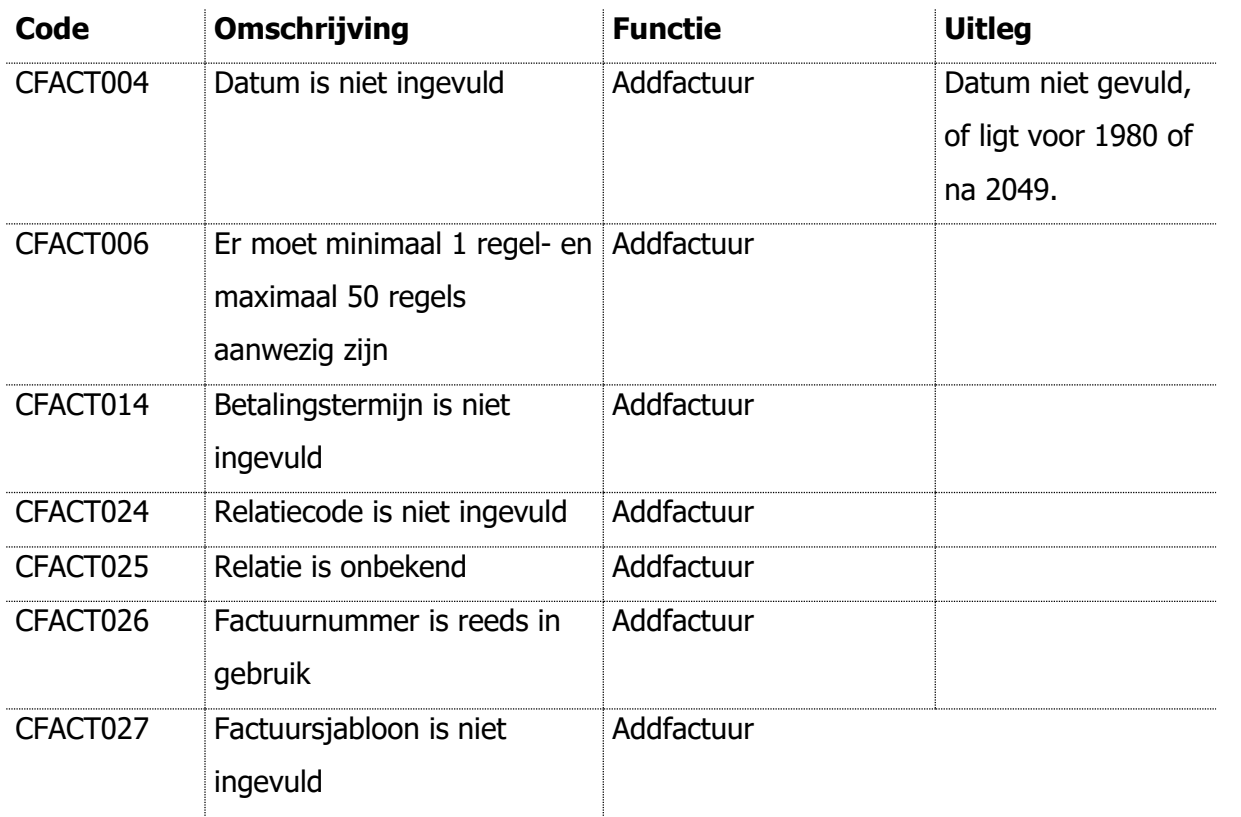

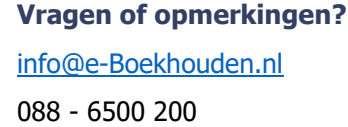

**e-Boekhouden.nl gratis uitproberen**

Heeft u nog geen e-Boekhouden.nl account? Ga naar de [website](https://www.e-boekhouden.nl/?c=handleiding_mijnwebwinkel-webwinkelfacturen) en sluit een gratis proefaccount af!

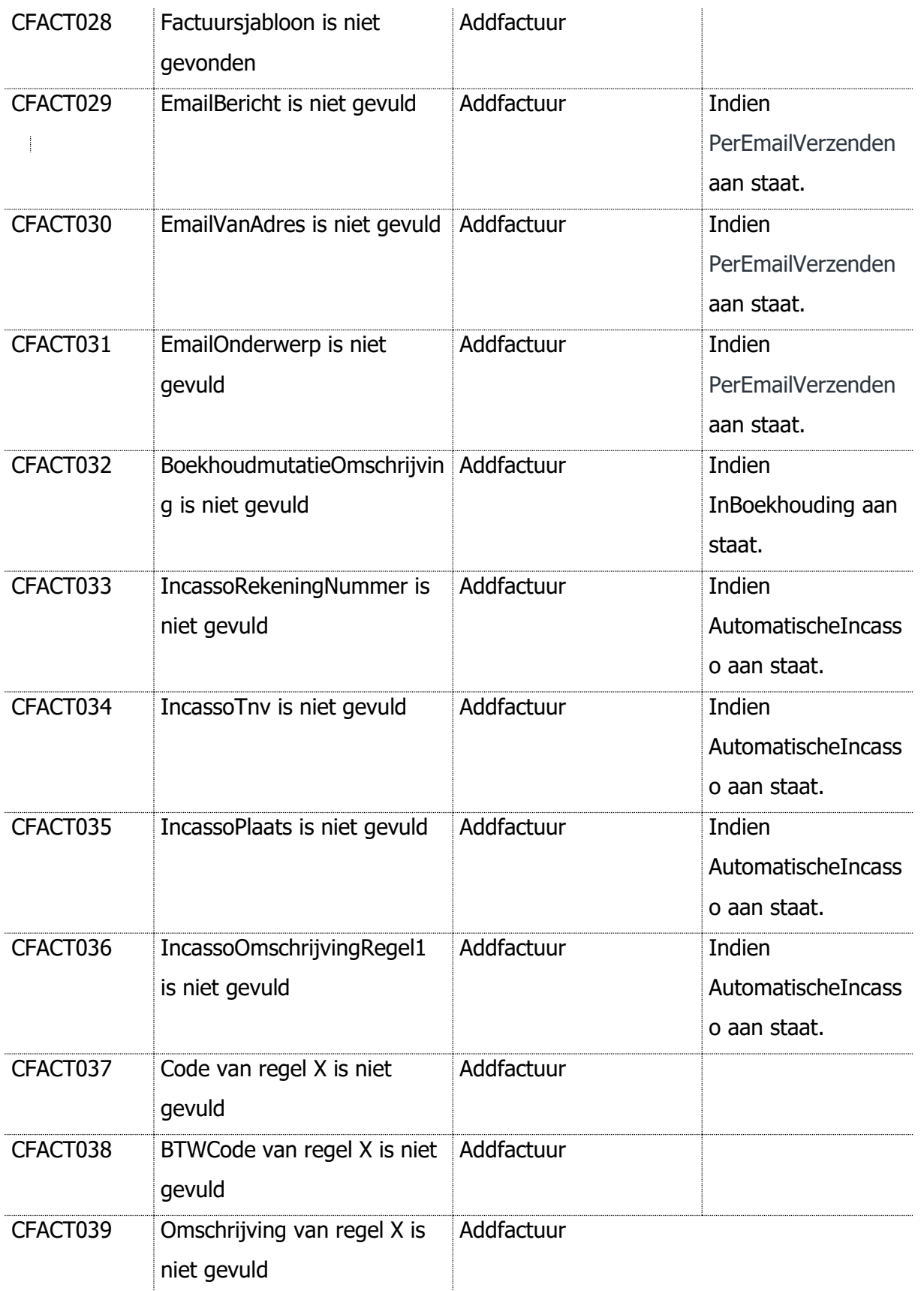

**Vragen of opmerkingen?** [info@e-Boekhouden.nl](mailto:info@e-Boekhouden.nl) 088 - 6500 200

#### **e-Boekhouden.nl gratis uitproberen**

Heeft u nog geen e-Boekhouden.nl account? Ga naar de [website](https://www.e-boekhouden.nl/?c=handleiding_mijnwebwinkel-webwinkelfacturen) en sluit een gratis proefaccount af!

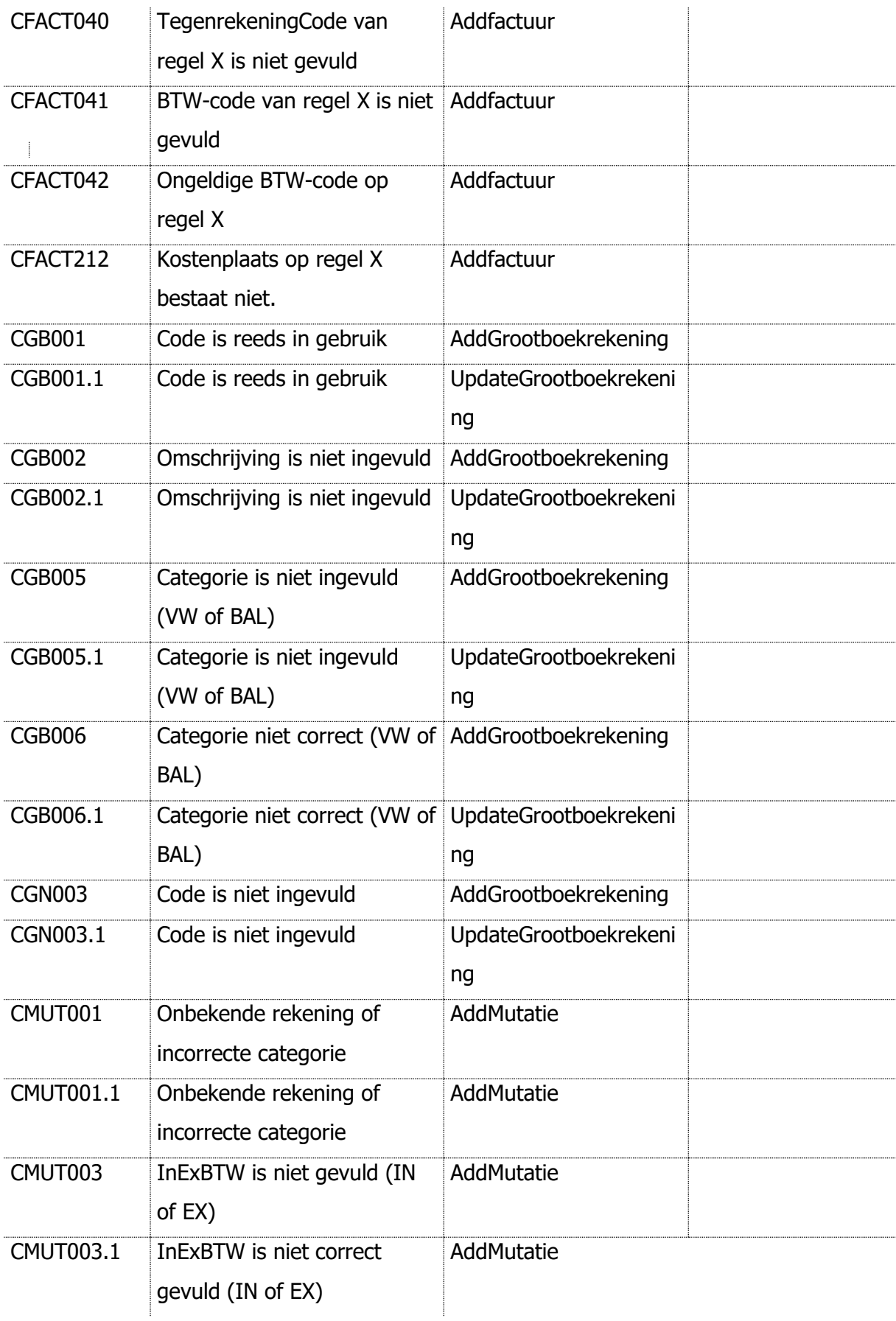

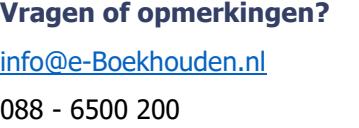

### **e-Boekhouden.nl gratis uitproberen**

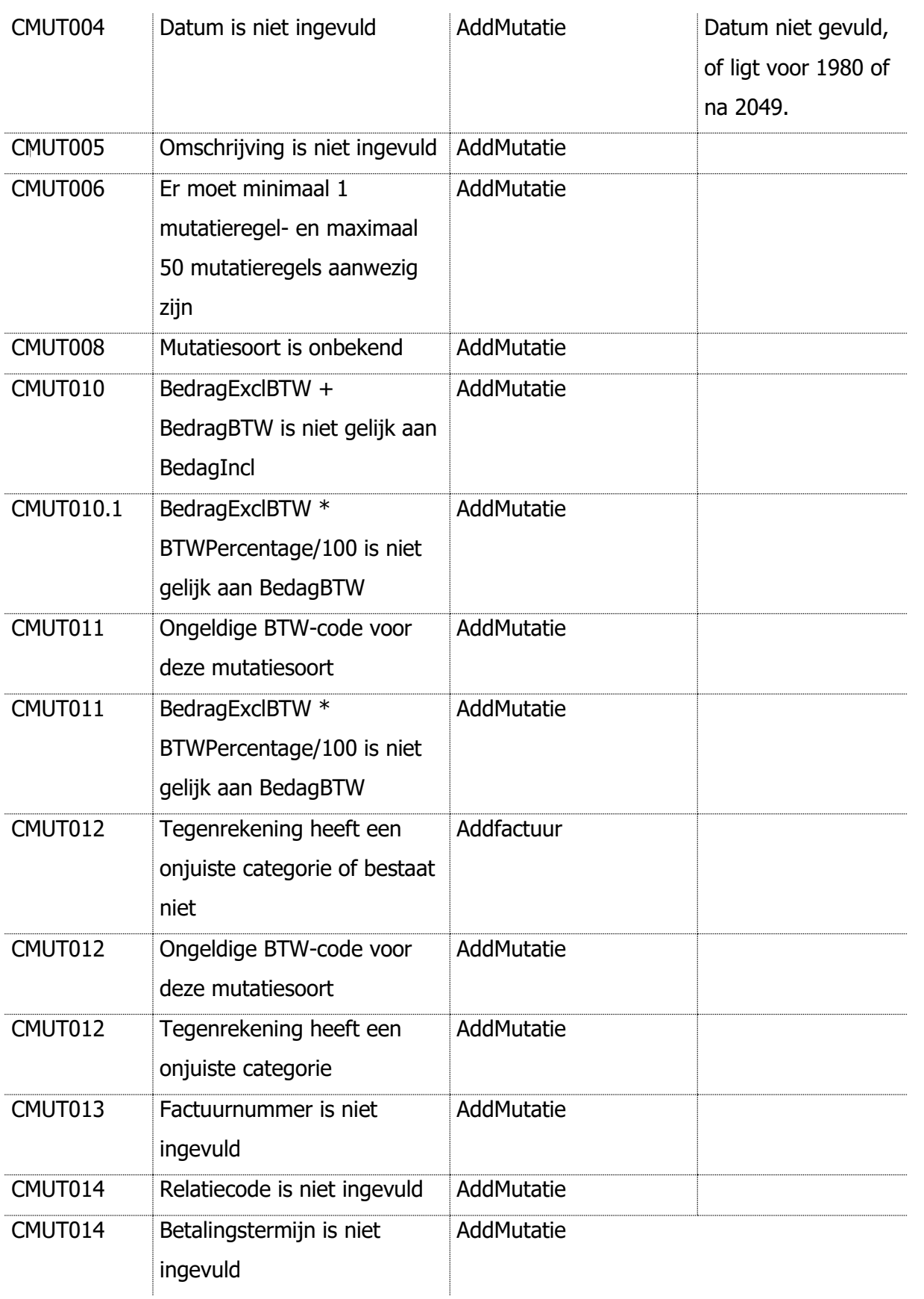

**Vragen of opmerkingen?** [info@e-Boekhouden.nl](mailto:info@e-Boekhouden.nl) 088 - 6500 200

**e-Boekhouden.nl gratis uitproberen**

Heeft u nog geen e-Boekhouden.nl account? Ga naar de [website](https://www.e-boekhouden.nl/?c=handleiding_mijnwebwinkel-webwinkelfacturen) en sluit een gratis proefaccount af!

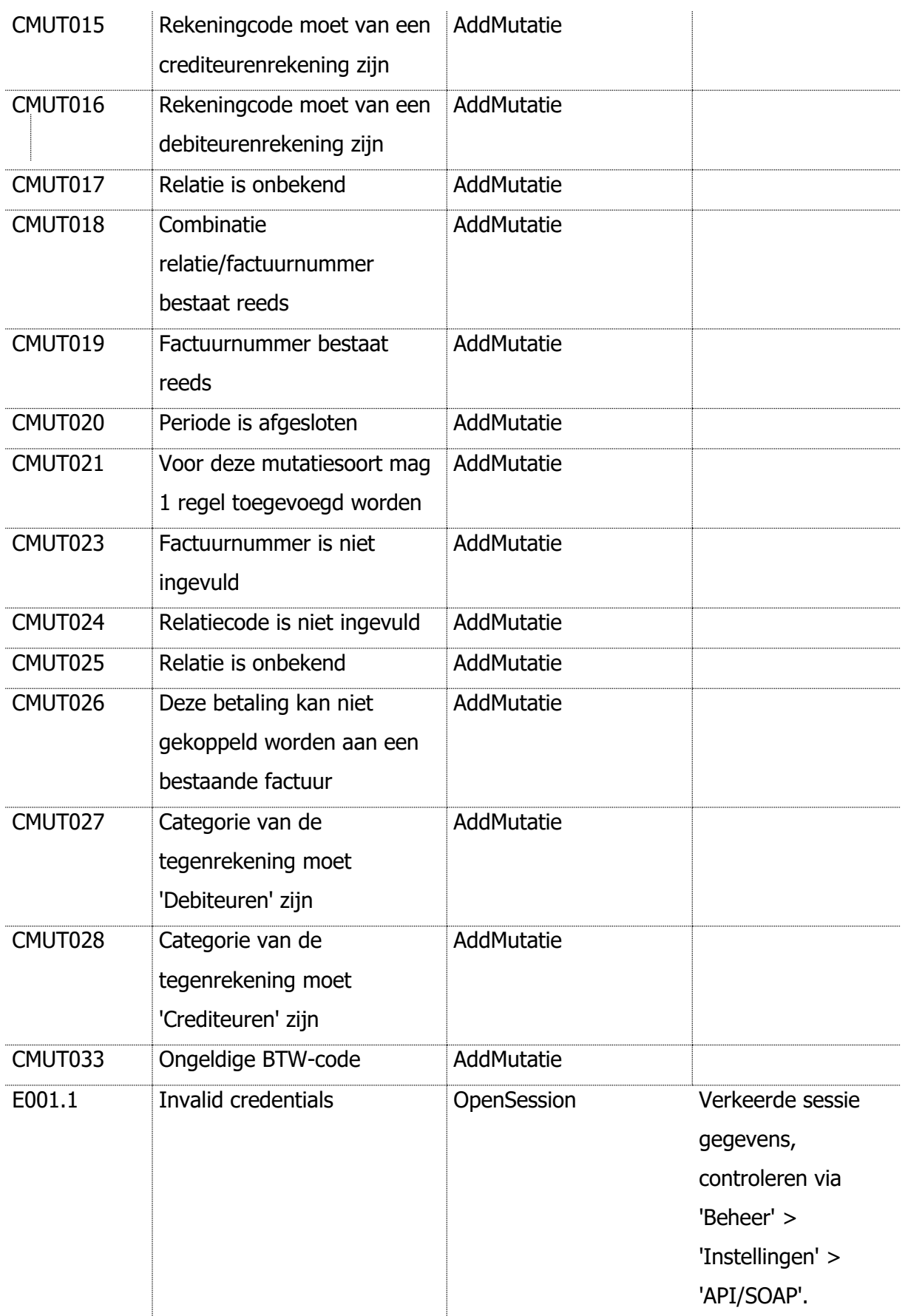

e-Boekhouden.nl

# **Vragen of opmerkingen?** [info@e-Boekhouden.nl](mailto:info@e-Boekhouden.nl) 088 - 6500 200

# **e-Boekhouden.nl gratis uitproberen**

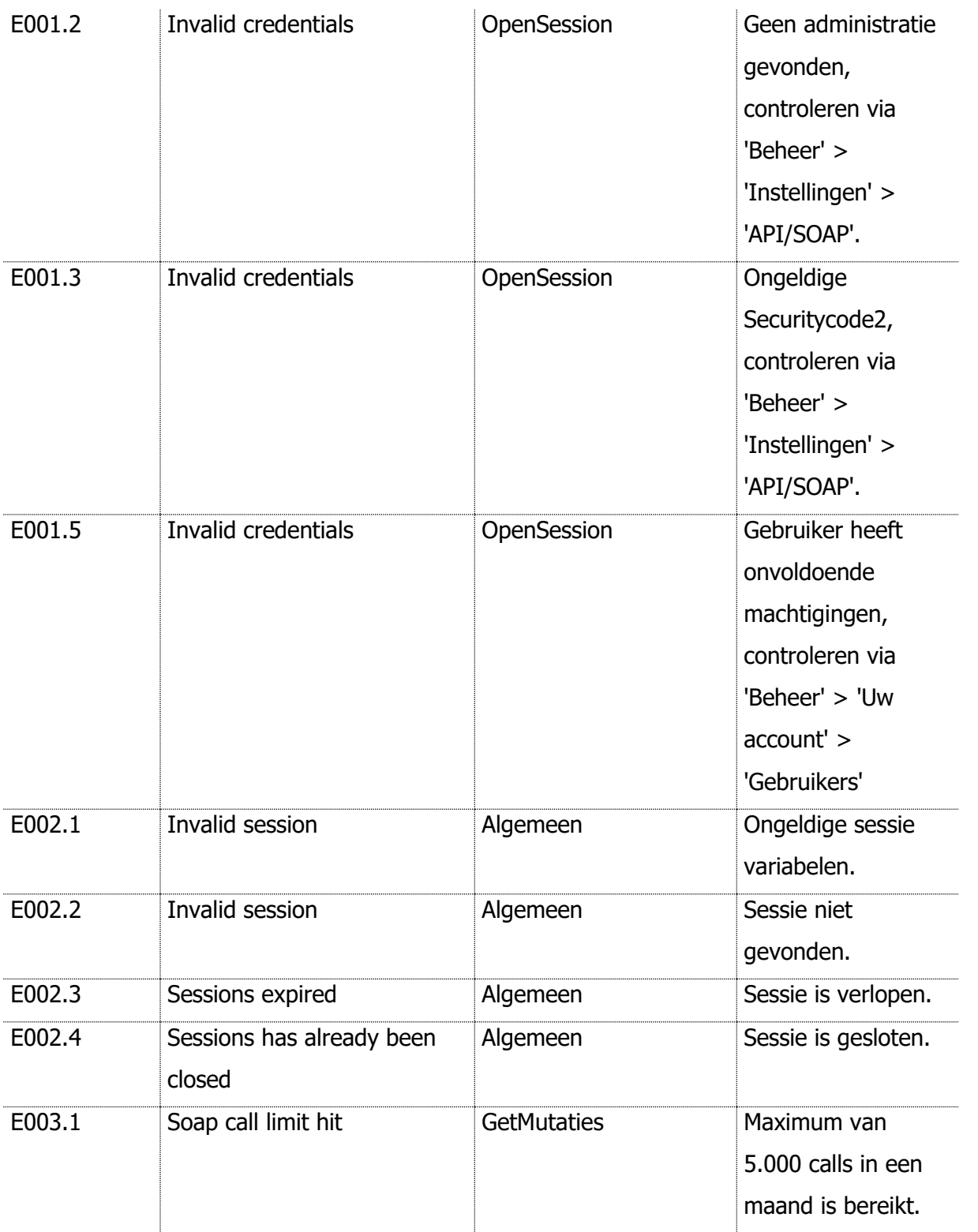

### **Vragen of opmerkingen?**

[info@e-Boekhouden.nl](mailto:info@e-Boekhouden.nl) 088 - 6500 200

#### **e-Boekhouden.nl gratis uitproberen**